# VYSOKÉ UČENÍ TECHNICKÉ V BRNĚ

BRNO UNIVERSITY OF TECHNOLOGY

## FAKULTA INFORMAČNÍCH TECHNOLOGIÍ ÚSTAV POČÍTAČOVÝCH SYSTÉMŮ

FACULTY OF INFORMATION TECHNOLOGY DEPARTMENT OF COMPUTER SYSTEMS

## MĚŘENÍ ZATÍŽENÍ SYSTÉMU V EMBEDDED LINUXU

BAKALÁŘSKÁ PRÁCE BACHELOR'S THESIS

AUTOR PRÁCE JAKUB SKOPAL AUTHOR

BRNO 2015

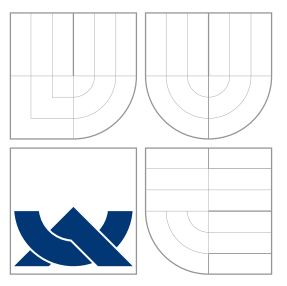

## VYSOKÉ UČENÍ TECHNICKÉ V BRNĚ BRNO UNIVERSITY OF TECHNOLOGY

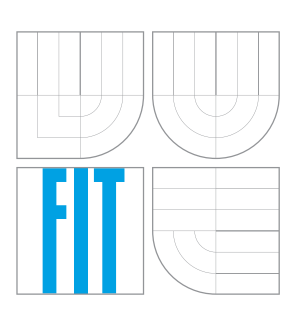

FAKULTA INFORMACNICH TECHNOLOGII USTAV POCITACOVÝCH SYSTÉMU

FACULTY OF INFORMATION TECHNOLOGY DEPARTMENT OF COMPUTER SYSTEMS

## MĚŘENÍ ZATÍŽENÍ SYSTÉMU V EMBEDDED LINUXU MEASURING OF SYSTEM LOAD IN EMBEDDED LINUX

BAKALÁŘSKÁ PRÁCE BACHELOR'S THESIS

AUTHOR

**SUPERVISOR** 

AUTOR PRÁCE JAKUB SKOPAL

VEDOUCÍ PRÁCE INGLESIA Ing. JAN VIKTORIN

BRNO 2015

## Abstrakt

Práce popisuje veličiny, které charakterizují zatížení vestavěných systémů postaveném na Linuxovém jádře. Pro sledování zatížení systému byla navržena a implementována knihovna, která usnadňuje a sjednocuje sledování jednotlivých veličin a jejich vzájemných souvislostí. Knihovna nemá žádné externí závislosti, díky čemuž má nízkou paměťovou náročnost. Pro demonstraci využití implementované knihovny byl připraven program, který vykresluje grafy měřených veličin v reálném čase na vzdáleném PC.

### Abstract

The bachelor thesis describes the quantities which characterize the load of the embedded systems based on the Linux kernel. The library was designed and implemented to observe the load of the system in order to facilitate and unify the observation of individual quantities and their reciprocal coherence. Due to the lack of external dependencies of the library the memory requirements are low. To demonstrate the use of the implemented library, a program was designed which depicts the graphs of measured quantities in real time on a remote computer.

## Klíčová slova

Linux, vestavěné systémy, meření zatížení, měření spotřeby

## Keywords

Linux, embedded systems, load measurement, power consumption measurement

## **Citace**

Jakub Skopal: Měření zatížení systému v Embedded Linuxu, bakalářská práce, Brno, FIT VUT v Brně, 2015

## Měření zatížení systému v Embedded Linuxu

## Prohlášení

Prohlašuji, že jsem tuto bakalářskou práci vypracoval samostatně pod vedením pana Ing. Jana Viktorina. Uvedl jsem všechny literární prameny a publikace, ze kterých jsem čerpal.

> . . . . . . . . . . . . . . . . . . . . . . . Jakub Skopal 20. května 2015

## Poděkování

Rád bych poděkoval vedoucímu mé bakalářské práce Ing. Janu Viktorinovi za trpělivost a cenné rady.

c Jakub Skopal, 2015.

Tato práce vznikla jako školní dílo na Vysokém učení technickém v Brně, Fakultě informačních technologií. Práce je chráněna autorským zákonem a její užití bez udělení oprávnění autorem je nezákonné, s výjimkou zákonem definovaných případů.

# Obsah

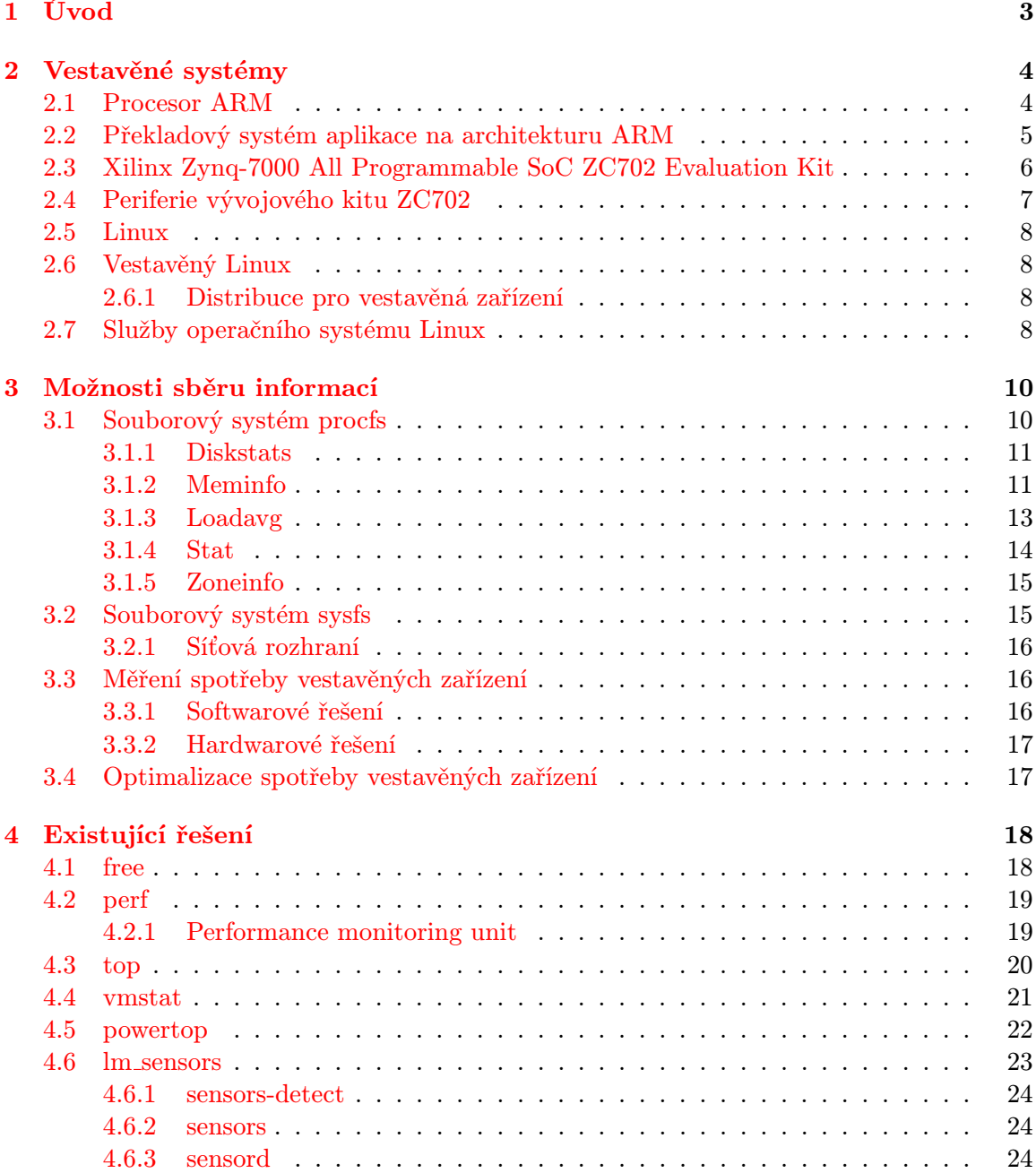

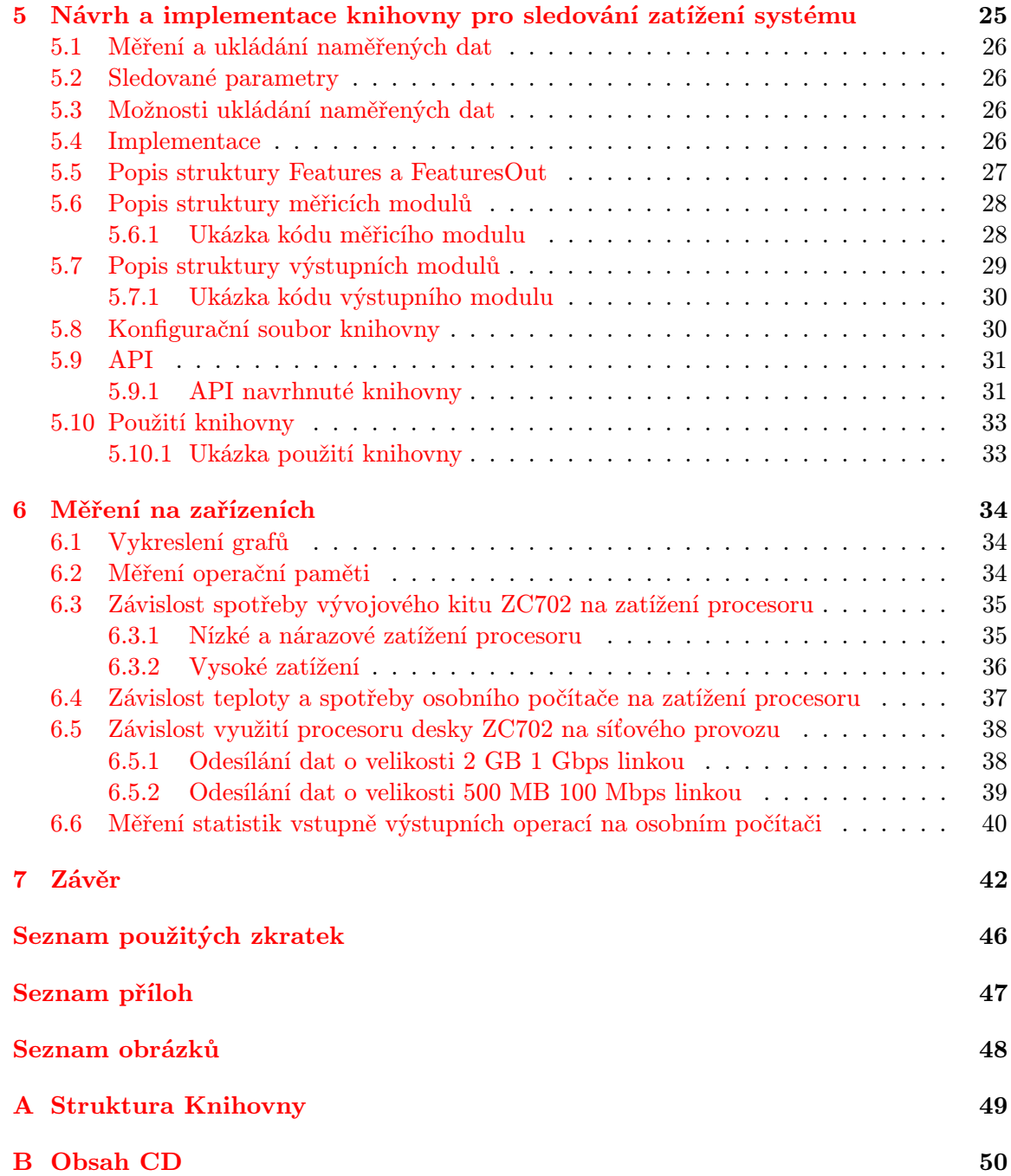

## <span id="page-6-0"></span>Kapitola 1

# Úvod

Vestavěné systémy jsou nejrozšířenějšími počítačovými systémy na světě. Tyto systémy jsou například v bankomatech, kalkulačkách, mobilních telefonech atd. U těchto zařízení je nutné řešit otázku spotřeby, protože často pracují nepřetržitě a většinou jsou napájeny bateriemi.

Základem snižování spotřeby je vhodné zacházení s dostupnými výpočetními prostředky, například vypínání nepotřebných částí systému, dynamická změna frekvence procesoru, optimalizace operačního systému a jádra, snížení napětí na některých částech systému (například procesor, Wi-Fi čip), optimální rozložení úloh atd.

Aby bylo možné přizpůsobovat tyto systémy k těmto účelům, potřebujeme měřit různé parametry zatížení systému, na základě kterých lze rozhodovat o využití výpočetních prostředků. U systémů osazených čipem FPGA lze navíc dynamicky přesouvat některé výpočty z CPU do FPGA.

Cílem této práce je prostudování a seznámení se s možnostmi, které lze využít k monitorování zátěže těchto systémů. Dále tyto znalosti využít k navrhnutí a implementování knihovny, která svým rozhraním umožňuje uživatelským aplikacím monitorovat zátěž systému pomocí měřicích modulů. Knihovnu je možné rozšiřovat pomocí měřicích a výstupních modulů.

## <span id="page-7-0"></span>Kapitola 2

## Vestavěné systémy

Vestavěné systémy, neboli embedded systémy, jsou zařízení, která obsahují software a hardware ve velmi těsném spojení. Většinou jsou tyto systémy navrženy k řešení konkrétních úloh tak, aby interakce s uživatelem byla minimální nebo žádná.

Systémy tohoto typu interagují s procesy nebo prostředím. Rozhodnutí, která jsou vytvářená v reálném čase za chodu systému, jsou závislá na vstupních informacích systému. Jsou reaktivní a zpracovávají vstupní informace v reálném čase.

Oproti osobním počítačům mají tyto systémy značně omezenou kapacitu paměti a diskového prostoru, výpočetní sílu a také se u těchto systémů předpokládá nízká spotřeba i nízká cena. [\[29\]](#page-48-0)

### <span id="page-7-1"></span>2.1 Procesor ARM

První procesor ARM, který byl vyvinut v roce 1983 až 1985, využíval architekturu typu RISC, která vznikla přibližně v roce 1980. Tento procesor byl prvním procesorem tohoto typu určený pro komerční účely. Po vzniku společnosti ARM Limited byly procesory ARM považovány za lídra na trhu pro vestavěné systémy.

RISC I, II a Stanford MIPS byly v době vývoje prvního procesoru ARM jedinými příklady architektury pro procesory s redukovanou instrukční sadou Berkeley. Do architektury ARM je tedy zahrnuto několik vlastností architektury Berkeley RISC, zejména:

- Load and Store architektura
- 32 bitové instrukce pevné délky
- Tříadresní formát instrukcí [\[25\]](#page-47-0)

Pro vývoj softwaru může být použito vývojové prostředí, které je vyvíjeno firmou ARM Limited (DS-5) nebo mnoho nástrojů třetích stran. Jelikož mnoho vestavěných systémů má omezené výpočetní zdroje, nelze na nich vytvořit prostředí pro vývoj softwaru. Aplikace na architekturu ARM jsou tedy vyvíjeny na jiné architektuře, například na osobním počítači x64 s operačním systém typu Unix nebo Windows. Tento proces se nazývá křížový vývoj (cross development). Poté se napsaný program zkompiluje na cílovou architekturu. [\[25\]](#page-47-0)

### <span id="page-8-0"></span>2.2 Překladový systém aplikace na architekturu ARM

Kompilaci aplikace na jinou architekturu je možné provést pomocí toolchainů, které obsahují kompilátor, assembler, linker, debugger, knihovny a pomocné nástroje. Jeho úkolem je zkompilování kódu tak, aby výsledný program byl spustitelný na cílové architektuře. K toolchainu je možno použít externí nástroje například nástroj, který zajistí přesun zkompilované aplikace do cílového zařízení nebo nástroj pro debuggování cílové aplikace. [\[14\]](#page-47-1) Struktura toolchainu je zobrazena na obrázku [2.1.](#page-8-1)

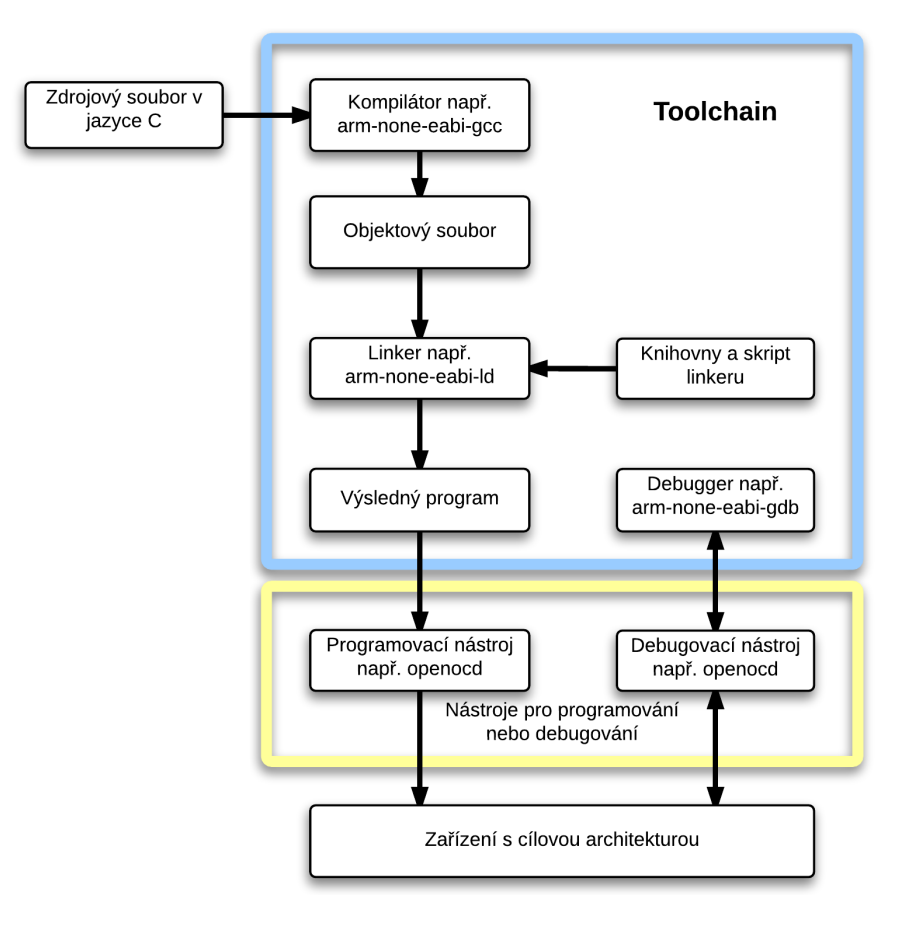

<span id="page-8-1"></span>Obrázek 2.1: Struktura toolchainu [\[14\]](#page-47-1)

Faktory, na kterých závisí výběr toolchainu:

- Architektura cílového zařízení (ARM, x86, PowerPC).
- Zda má cílové zařízení operační systém.
- Pro jaký operační systém bude kód určen (Linux, BSD, Windows).
- Osobní preference (grafické uživatelské prostředí toolchainu, integrované vývojové prostředí v toolchainu atd.). [\[14\]](#page-47-1)

### <span id="page-9-0"></span>2.3 Xilinx Zynq-7000 All Programmable SoC ZC702 Evaluation Kit

ZC702 je jedna z vývojových desek, které jsou založeny na SoC Zynq-7000. SoC Zynq-7000 se skládá ze dvou částí: z PS (procesorového systému) obsahující dvou jádrový mikroprocesor ARM Cortex-A9 MPCore, který má maximální taktovací frekvenci stanovenou na 1 GHz, a vnitřního komunikačního systému, který je založen na AMBA AXI. Vnitřní komunikační systém umožnuje spolupráci pamětí na čipu s externími SDRAM nebo FLASH kontroléry. Tento procesorový systém je připojen ke Zynq-7000 All Programmable SoC Programmable Logic (PL) pomocí devíti AMBA AXI portů a jednoho vstupně výstupního přepínatelného portu. [\[15\]](#page-47-2)

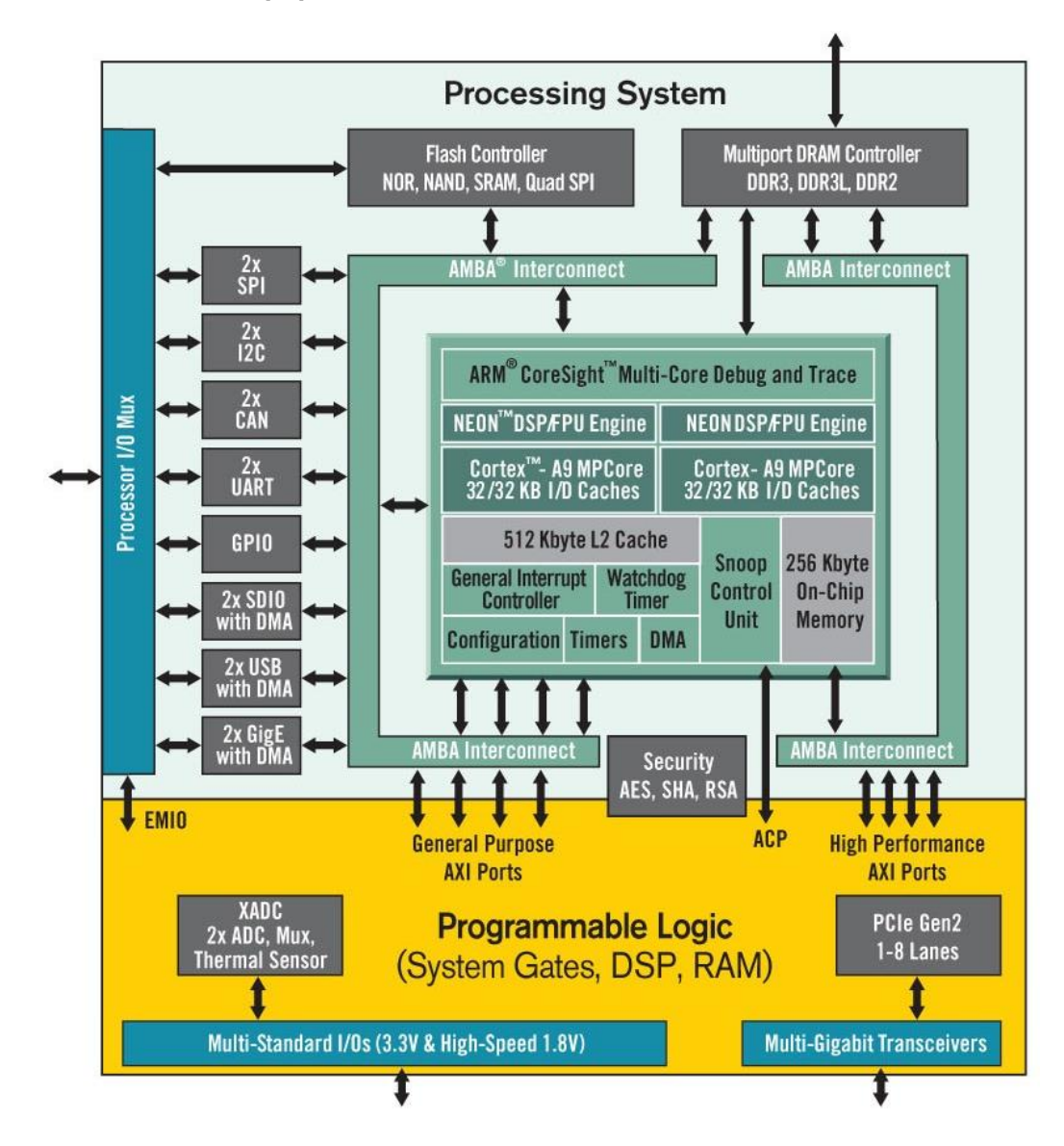

<span id="page-9-1"></span>Obrázek 2.2: Diagram procesorového systému Zynq-7000 [\[15\]](#page-47-2)

### <span id="page-10-0"></span>2.4 Periferie vývojového kitu ZC702

Vývojový kit disponuje 1 KB IIC EEPROM, 1 GB Quad SPI flash pamětí a DDR 3 pamětí o velikosti 1 GB, která podporuje 32bitovou datovou sběrnici. Dále obsahuje gigabitový ethernet, rozhraní pro připojení OTG zařízení a rozhraní pro komunikaci pomocí UART přes USB. Pro grafický výstup lze využít HDMI port nebo 8 LED diod. ZC702 také obsahuje 3 mechanická tlačítka a 2 uživatelské přepínače. [\[11\]](#page-46-0)

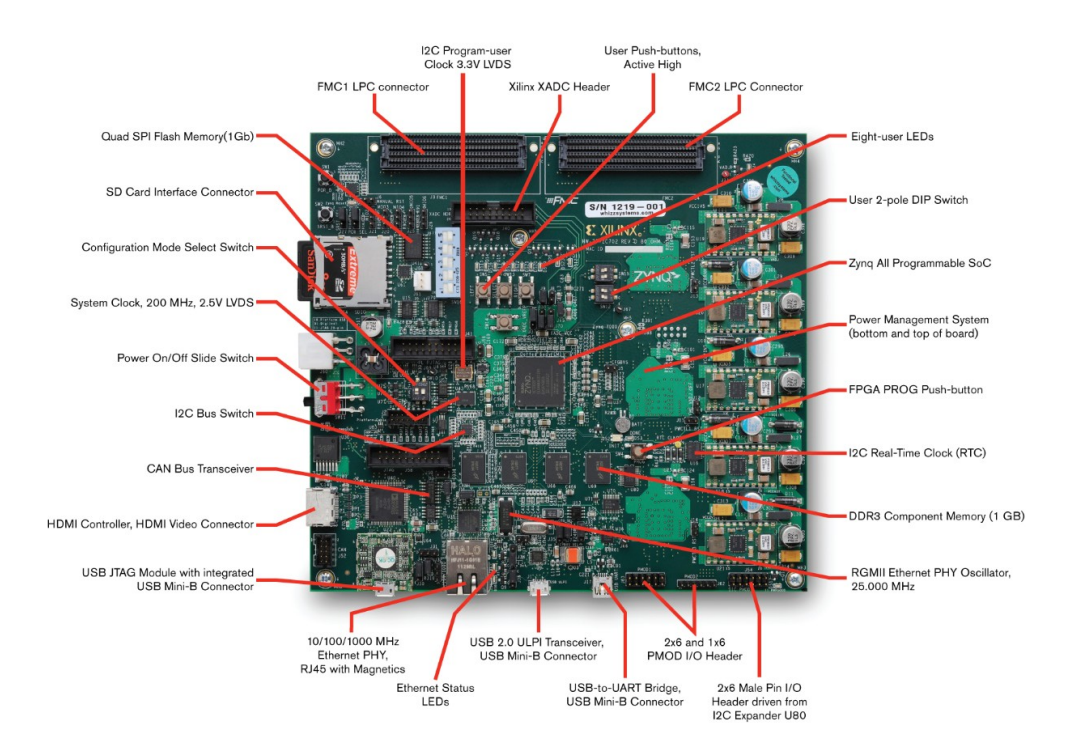

<span id="page-10-1"></span>Obrázek 2.3: Náhled na vývojovou desku ZC702 [\[11\]](#page-46-0)

Deska ZC702 obsahuje celkem 5 spínaných zdrojů a 1 lineární zdroj, které generují napětí potřebné pro procesorový systém Zynq-7000 a všechny ostatní komponenty, které jsou na desce ZC702. Napětí a proud dodávaný těmito zdroji jsou měřeny a monitorovány třemi čipy UCD9248 dostupnými na desce ZC702. [\[8\]](#page-46-1)

Čipy UCD9248 vyhovují standardu PMBus specifikaci 1.1. Změřené proudy a napětí lze monitorovat pomocí připojení PMBus propojovacího kabelu. [\[8\]](#page-46-1) PMBus je standard pro komunikaci s napěťovými a proudovými zdroji přes digitální komunikační sběrnici. [\[1\]](#page-46-2)

#### <span id="page-11-0"></span>2.5 Linux

Linux patří mezi Unix-like operační systémy. Linux byl původně vyvinut Linusem Torvaldem v roce 1991 jako operační systém pro personální počítače firmy IBM založené na mikroprocesoru Intel 80386. Linus zůstává zapojen do vývoje Linuxu. Vývojáři během několika let zpřístupnili Linux na ostatní architektury jako například MIPS, PowerPC a SPARC. Zdrojový kód Linuxu je publikován pod licencí GNU GPL a je tedy možné získat kompletní plnohodnotný operační systém postavený nad Linuxem zdarma. [\[23\]](#page-47-3) Další výhodou Linuxu je jeho schopnost běžet s grafickým prostředím nebo i bez něj. [\[24\]](#page-47-4)

V průběhu let se objevilo mnoho distribucí Linuxu. [\[24\]](#page-47-4) Distribuce jsou sestavovány jednotlivci, týmy dobrovolníků, ale i komerčními firmami. Distribuce zahrnuje jádro, další systémový a aplikační software, grafické uživatelské rozhraní (X.org, KDE, GNOME atd.). Distribuce mají různá zaměření, například výběr obsažených programů, podpora určité počítačové architektury, použití ve vestavěných systémech atd. Mezi nejznámější distribuce patří Debian, Gentoo, Red Hat, Slackware a SUSE. [\[34\]](#page-48-1)

#### <span id="page-11-1"></span>2.6 Vestavěný Linux

Vestavěný Linux obvykle označuje kompletní linuxovou distribuci, která je cílená na vestavěná zařízení. Existují i linuxová jádra, která jsou určena pro speciální typy vestavěných zařízení například uCLinux (you-see-Linux). uCLinux dokáže na rozdíl od neupraveného Linuxového jádra běžet na procesorech bez MMU jednotky. Linuxové jádro může být zkompilováno pro velkou škálu zařízení, pro které umožňuje konfiguraci různých volitelných vlastností linuxového jádra. [\[40\]](#page-48-2)

Vestavěné systémy s linuxovým jádrem se liší zejména použitou knihovnou jazyka C (musl, uClibc, glibc, dietlibc), což může mít značný vliv na velikost a výkon výsledného softwaru.

#### <span id="page-11-2"></span>2.6.1 Distribuce pro vestavěná zařízení

Níže jsou uvedeny známé linuxové distribuce, které jsou vytvořeny pro vestavěná zařízení.

- Embedded Debian je výrazně minimalizovaná hlavní distribuce Debian. [\[16\]](#page-47-5)
- Buildroot je sada Makefilů a záplat, které usnadňují generování kompletního vestavěného linuxu. Buildroot může generovat toolchainy, které jsou určené pro křížové kompilování, souborový systém root, obraz linuxového jádra a obraz bootloaderu. [\[28\]](#page-47-6)
- Windriver je komerční Linux, který je optimalizovaný pro vestavěná zařízení. Tento Linux poskytuje out-of-the-box konfiguraci (po instalaci Linuxu není potřeba větších zásahů do konfigurace operačního systému), která usnadňuje programátorům tvořit a sestavovat jejich první projekty a aplikace. [\[12\]](#page-46-3)

### <span id="page-11-3"></span>2.7 Služby operačního systému Linux

Služba operačního systému je proces operačního systému Linux, který běží na pozadí systému (daemon) a není pod přímou kontrolou uživatele. Linuxové operační systémy typicky používají několik služeb, většinou k reagování na události v systému, naslouchání na TCP/IP portech, monitorování stavu systému atd. [\[2\]](#page-46-4)

Služby operačního systému Linux lze rozpoznat tak, že jejich rodičovský proces je proces init, který má PID 1. Init je vždy první proces, který je spuštěn, při nastartování počítače s linuxovým operačním systémem. Init zůstává zapnutý po celou dobu používání operačního systému. Init adoptuje každý proces, jehož otcovský proces byl ukončen. [\[2\]](#page-46-4)

Vytvoření systémové služby se skládá z několika kroků:

- Vytvoření procesu běžícího na pozadí.
- Nastavení umask (file mode mask) pro povolení zápisu a čtení dat do souborů, které jsou vytvořeny touto službou.
- Nastavení logování pro zaznamenávání chyb, které vznikly při běhu služby.
- Vytvoření unikátního SID (session ID), aby linuxové jádro neoznačilo službu jako proces, který nemá žádného rodiče.
- Nastavení pracovního adresáře.
- Uzavření STDIN STDOUT a STDERR. Jelikož služba nemůže využívat terminál, jsou tyto výstupy redundantní a mohou být uzavřeny. [\[20\]](#page-47-7)

#### Ukázka kódu pro vytvoření systémové služby

```
1 pid = fork();
2 if ( pid < 0 )
3 {
4 printf ("Fork Error\langle n" \rangle;
5 exit (EXIT_FAILURE);
6 }
7 if ( pid > 0)
8 {
9 exit (EXIT_SUCCESS);
10 }
11
12 umask (0);
13 \quad sid = set sid ();
14 if (sid < 0)
15 {
16 printf ("SETSID fail \n"); //
17 exit (EXIT_FAILURE);
18 }
19
20 if ((chdir(PATH)) < 0)21 	 {
22 printf ("CHDIR fail \n");
23 exit (EXIT_FAILURE);
24 }
25
26 close (STDIN_FILENO);
27 close (STDOUT FILENO);
28 close (STDERR_FILENO);
29 // Kód, který bude vykonávat služba
                   Ukázka kódu 2.1: Vytvoření systémové služby
```
## <span id="page-13-0"></span>Kapitola 3

## Možnosti sběru informací

Ke sběru informací o vestavěném zařízení nebo o operačním systému je možné využít virtuální souborové systémy procfs a sysfs a hardwarové senzory, které umožňují monitorování spotřeby a teploty komponent vestavěného zařízení. Z výsledků měření lze zjistit mnoho nejrůznějších informací, jako například množství nevyužité paměti RAM, počet přenesených paketů a dat atd.

### <span id="page-13-1"></span>3.1 Souborový systém procfs

Souborový systém procfs je virtuální souborový systém, který umožňuje získávat informace o vnitřním stavu systému. Tyto informace mohou být získány ze souborů umístěných v souborovém systému procfs, který je typicky namapován do adresáře /proc, aniž by uživatel potřeboval komplikované nástroje, například nástroj cat je plně dostačující. Tyto informace mohou být přečteny z linuxového jádra, ale také mohou být do linuxového jádra zapsány pomocí zápisu informací do požadovaného souboru v souborovém systému procfs, například echo hodnota >/proc/file. Informace v požadovaném souboru jsou vygenerovány jen v případě, že je na tento soubor vytvořen požadavek pro čtení jeho obsahu. Celý souborový systém procfs je umístěn v paměti operačního systému. [\[31\]](#page-48-3)

Používáním souborového systému procfs mohou být získány informace o nastavení linuxového jádra, ale také můžou být tyto hodnoty změněny, aniž by bylo nutné překompilovávat linuxové jádro, znovu načítat moduly nebo restartovat zařízení. [\[31\]](#page-48-3)

Souborový systém procfs obsahuje informace o:

- Správě paměti.
- Informacích o procesech.
- Souborových systémech.
- Systémové sběrnici.
- Správě napájení.
- Terminálech. [\[31\]](#page-48-3)

#### <span id="page-14-0"></span>3.1.1 Diskstats

Soubor /proc/diskstats poskytuje vstupně výstupní statistiky blokových zařízení. Každý záznam obsahuje 14 hodnot. [\[30\]](#page-48-4)

```
> cat /proc/diskstats
```
- 
- 31 0 mtdblock0 0 0 0 0 0 0 0 0 0 0 0
- 179 0 mmcblk0 420 3 2462 1380 453 17 9098 45490 0 1060 46860

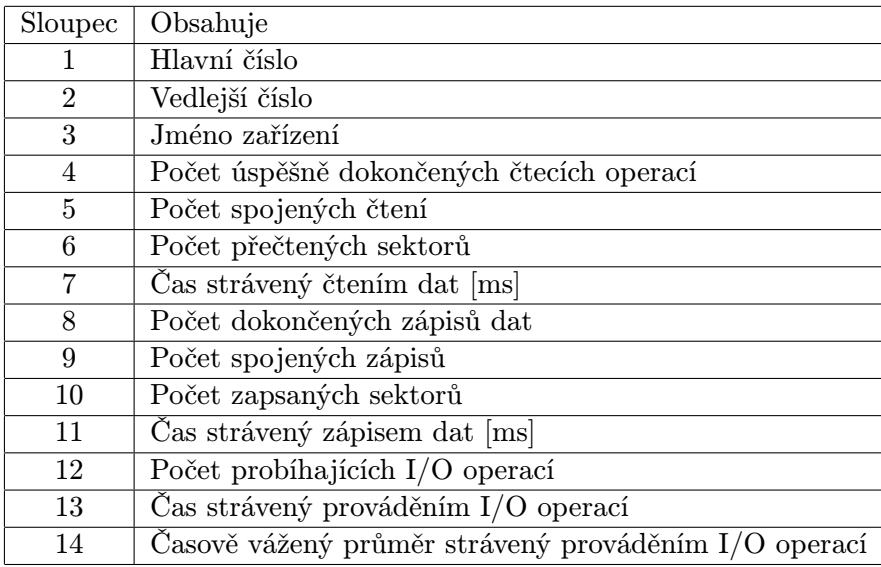

Tabulka 3.1: Hodnoty diskstats [\[30\]](#page-48-4)

Z těchto hodnot lze zjistit například následující údaje:

- Množství přečtených a zapsaných dat za jednotku času, a to odečtením hodnoty 6. (pro množství přečtených dat) nebo 10. (pro množství zapsaných dat) sloupce v čase t a v čase  $t + k$ , kde k je doba měření. Výsledkem rozdílu těchto hodnot je počet zapsaných nebo přečtených sektoru za čas k. Výsledný počet zapsaných nebo přečtených sektorů vynásobíme velikostí jednoho sektoru (obvykle 512 B) a získáme množství zapsaných nebo přečtených dat v jednotkách B.
- Čas strávený prováděním vstupně výstupních operací, čtením dat a zápisem dat.
- Typ zařízení, který se určí podle hlavního a vedlejšího čísla. Hlavní číslo určuje typ zařízení, například 8 je označení pro bloková SCSI zařízení a vedlejší číslo určuje konkrétní zařízení, například 0 je označení pro  $/dev/sda$  a 1 pro  $/dev/sdb$ . [\[22\]](#page-47-8)
- Potenciální problémy s rychlostí zpracovávání vstupně výstupních operací, pozorováním hodnoty 7. a 11. sloupce. Jestliže je alespoň jedna z těchto hodnot rovna času měření, je využití blokového zařízení maximální a pravděpodobně existuje fronta vstupně výstupních operací, které čekají na zpracování.

#### <span id="page-14-1"></span>3.1.2 Meminfo

Soubor /proc/meminfo je jeden z nejvíce používaných v procfs. Poskytuje mnoho důležitých informací o operační paměti. Mnoho linuxových nástrojů (free, top a ps atd.) zpracovává informace právě z tohoto souboru. [\[36\]](#page-48-5)

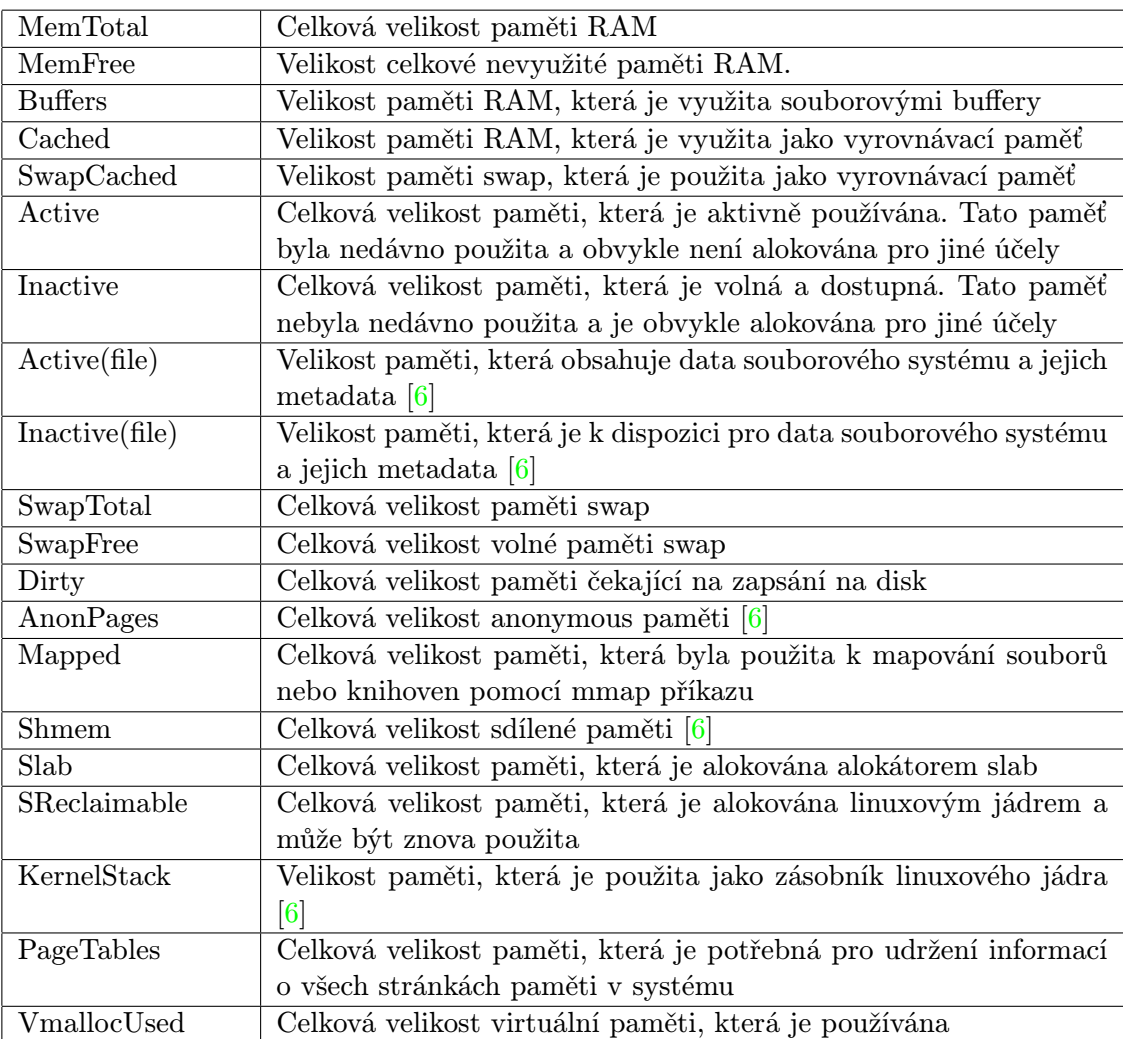

Tabulka [3.3](#page-18-2) obsahuje pouze hodnoty relevantní pro tuto práci.

Tabulka 3.2: Vysvětlení hodnot meminfo [\[36\]](#page-48-5)

Z výše uvedených hodnot lze zjistit například:

- Jak velkou pamětí zařízení disponuje.
- Množství využité a nevyužité paměti RAM.
- Množství paměti, která je využívána jako vyrovnávací paměť.
- Možné úniky paměti (memory leaks). Úniky paměti linuxového jádra se dají detekovat pozorováním hodnot Slab a KernelStack. Pokud se tyto hodnoty s přibývajícím časem zvětšují, je pravděpodobné, že linuxové jádro způsobuje úniky paměti. Úniky paměti se dají pozorovat i u uživatelských aplikací a to pozorováním hodnot AnonPages, Mapped a Shmem.
- Množství dostupné paměti memAvailable. MemAvailable, narozdíl od MemFree, nepočítá s pamětí, která je využitá jako vyrovnávací paměť nebo využitá souborovými buffery. Jelikož je tento údaj přístupný pouze na zařízeních s jádrem vyšším než verze

3.14, je třeba tento údaj zvlášť dopočítat pro starší jádra. Nejprve se zjistí velikost jedné stránky PageSize. Poté se pomocí souboru /proc/zoneinfo odečtou informace o zónách, konkrétně hranice minimálního počtu stránek alokovaných linuxovým jádrem v jednotlivých zónách. Počet stránek alokovaných linuxovým jádrem musí být tedy vyšší než stanovená hranice. Pokud je nižší, linuxové jádro začne alokovávat stránky, dokud počet alokovaných stránek není vyšší než stanovená hranice. [\[32\]](#page-48-6)

Samotný memAvailable se vypočítá pomocí následujících vztahů:

$$
FileCache = meminfo\_Active(file) + meminfo\_InActive(file) \qquad (3.1)
$$

$$
PageCache = FileCache - Min Pages \tag{3.2}
$$

$$
memAvailable = PageCache + (meminfo\_MemFree - Min Pages) + (meminfo\_MemReclaimable - Min Pages)
$$
\n(3.3)

FileCache je množství paměti RAM, která je k dispozici pro data souborového systému a jejich metadata.

MinPages označuje součet hranic jednotlivých zón.

#### <span id="page-16-0"></span>3.1.3 Loadavg

Soubor /proc/loadavg poskytuje informace o aktuálním průměrném zatížení systému, které je měřeno pomocí počtu běžících procesů a je vypočítáváno linuxovým jádrem periodicky každých 5 sekund. Běžící proces je proces, který je aktuálně vykonáván nebo je zařazen do fronty procesů, které jsou připraveny k běhu. [\[27\]](#page-47-9)

Každé jádro procesoru může být obsazeno pouze jediným procesem a nacházet se v jednom ze dvou stavů: jádro je buď využíváno (obsazeno procesem) nebo nevyužíváno (není obsazeno procesem). [\[27\]](#page-47-9)

```
> cat /proc/loadavg
```

```
0.14 0.08 0.03 1/33 691
```
Soubor /proc/loadavg poskytuje následující údaje:

- Průměrný počet běžících procesů za poslední minutu.
- Průměrný počet běžících procesů za posledních 5 minut.
- Průměrný počet běžících procesů za posledních 15 minut.
- První hodnota čtvrtého sloupce je okamžité zatížení systému, která nemůže být menší než 1, protože proces, který čte ze souboru /proc/loadavg je považován za běžící proces. Okamžité zatížení systému je poměr počtu běžících procesů a počtu procesorů. Pokud je počet běžících úloh menší než počet dostupných jader procesorů, lze usoudit, že systém nevyužívá celý jeho výpočetní výkon a může být vykonáno více úloh k efektivnějšímu využití výpočetního výkonu. Pokud je počet aktivních úloh roven počtu procesorů, systém využívá svůj výpočetní výkon optimálně, tzn. každý proces má přiřazeno jedno jádro procesoru, na kterém běží po celý čas vykonávání úlohy. Pokud je počet běžících procesů větší než počet jader procesorů, systém nevyužívá optimálně svůj výpočetní výkon, tzn. úlohy potřebují více času k dokončení.
- Poslední PID, které bylo přiřazeno poslednímu vytvořenému procesu. [\[27\]](#page-47-9)

#### <span id="page-17-0"></span>3.1.4 Stat

Soubor /proc/stat obsahuje informace o aktivitě linuxového jádra, o běžících a blokovaných procesech a o změnách kontextu. Dále lze z informací poskytnutých souborem /proc/stat vypočítat celkové zatížení procesorů nebo jeho jader a detekovat možné problémy s rychlostí zpracovávaní vstupně výstupních operací pomocí hodnoty iowait. Informace v tomto souboru jsou sbírány od zapnutí systému. [\[37\]](#page-48-7)

```
> cat /proc/stat
```

```
cpu 161 0 1284 10381 0 0 0 0
cpu0 161 0 1284 10381 0 0 0 0
intr 106120 0 0 0 0 0 0 0 0 0 0 0 0 0 0 0 0 0 0 0 0 0 0 0 0 0 0 0 0 0 11820 0 0
0 0 6 0 0 71695 0 0 0 2340 20151 0 8 100 0 0 0 0 0 0 0 0 0 0 0 0 0 0 0 0 0 0 0
0 0 0 0 0 0 0 0 0 0 0 0 0 0 0 0 0 0 0 0 0 0 0 0 0 0 0 0 0 0 0
ctxt 7834
procs_running 1
procs_blocked 0
```
Řádky začínající slovem cpu až cpuN, kde N značí celkový počet procesorů, obsahují informace o tom, kolik času procesor vynaložil na řešení úloh. Používaná jednotka času je USER HZ. [\[37\]](#page-48-7) Ve většině architektur je obvykle USER HZ setina sekundy. Pro získání hodnoty USER\_HZ je možné zavolat funkci sysconf s parametrem \_SC\_CLK\_TCK, jejíž návratová hodnota je velikost jednotky USER HZ.

Vysvětlení sloupců řádku týkajícího se procesoru:

- Druhý sloupec je procesorový čas využitý uživatelskými procesy user.
- Třetí sloupec je procesorový čas využitý uživatelskými procesy se zvýšenou prioritou - nice.
- Čtvrtý sloupec je procesorový čas využitý procesy linuxového jádra system.
- Pátý sloupec je procesorový čas strávený v klidovém stavu idle.
- Šestý sloupec je procesorový čas strávený čekáním na dokončení vstupně výstupních operací - iowait.
- Sedmý sloupec je procesorový čas strávený zpracováváním přerušení irq.
- Osmý sloupec je procesorový čas strávený zpracováváním softwarových přerušení softirq.
- Devátý sloupec je procesorový čas strávený vynuceným čekáním steal. [\[39\]](#page-48-8)

Další řádky poskytují následující údaje:

- intr udává celkový počet přijatých přerušení pro každé systémové přerušení. První hodnota řádku intr je počet všech přerušení.
- ctxt udává celkový počet změn kontextu všemi procesory.
- procs running udává počet běžících procesů.
- procs blocked udává počet procesů, které čekají na dokončení vstupně výstupních operací. [\[37\]](#page-48-7)

#### Výpočet zatížení procesorů

Zatížení procesorů nebo jeho jader je vypočítáno na základě využití procesorového času. Výsledná hodnota nemůže být vyšší než 100%. Zatímco zatížení systému, které je poskytováno souborem /proc/loadavg, je vypočítáváno na základě počtu procesů, které jsou buď běžící, nebo čekající na přidělení procesorového času.

Celkové zatížení procesoru nebo jeho jader lze vypočítat následujícími vztahy:

$$
rozdiluser = user(t+k) - user(t)
$$
\n(3.4)

$$
rozdilnice = nice(t + k) - nice(t)
$$
\n(3.5)

$$
rozdilsystem = system(t + k) - system(t)
$$
\n(3.6)

$$
rozdilidle = idle(t + k) - idle(t)
$$
\n
$$
(3.7)
$$

$$
roz dilus n = rozdilus er + rozdilnice + rozdilsystem
$$
\n
$$
(3.8)
$$

$$
CPULoad = \frac{rozdilusn}{rozdilusn + rozdilide} * 100
$$
\n(3.9)

Kde t představuje čas začátku měření a k čas měření.

#### <span id="page-18-0"></span>3.1.5 Zoneinfo

Linuxové jádro rozdělí operační paměť do několika zón z důvodu adresovatelnosti paměti. Tyto zóny a jejich složitost jsou závislé na tom, zda je systém 32bitový nebo 64bitový. Existují 4 typy zón. Tyto zóny jsou popsány v tabulce [3.3.](#page-18-2) [\[38\]](#page-48-9)

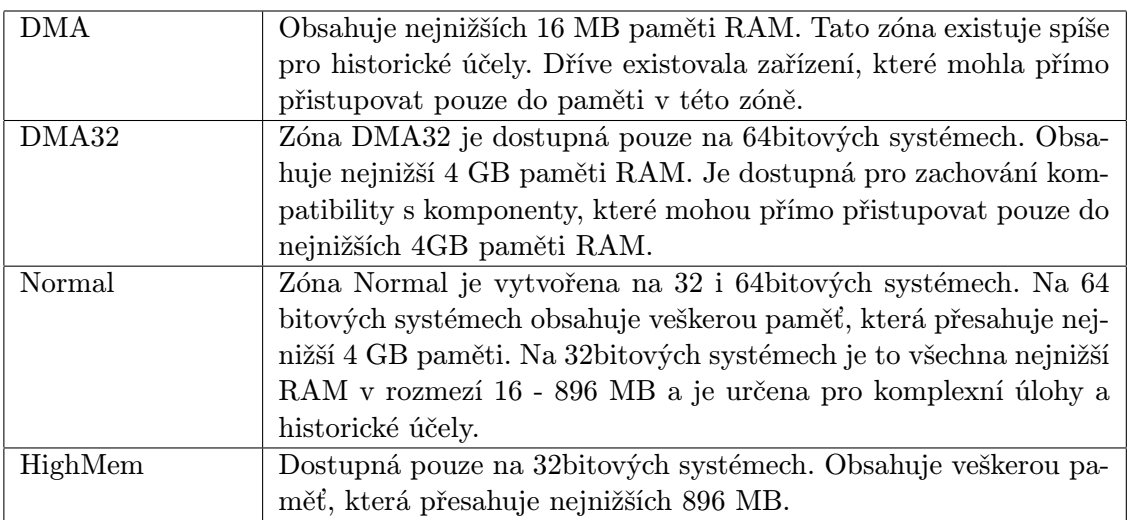

<span id="page-18-2"></span>Tabulka 3.3: Vysvětlení typů jednotlivých zón [\[38\]](#page-48-9)

### <span id="page-18-1"></span>3.2 Souborový systém sysfs

Sysfs je virtuální souborový systém určený pro zpřístupnění objektů linuxového jádra do uživatelského prostoru. Pomocí souborového systému sysfs lze nejen pozorovat, ale i měnit vnitřní datové struktury linuxového jádra. Záznamy souborového systému sysfs vznikly pomocí objektů linuxového jádra tzv. kobjects. Tato struktura je definována v linuxovém jádře a je použita pro počítání referencí a správu objektů linuxového jádra. Jelikož jsou všechna zařízení a sběrnice spravovány pomocí struktury kobjects, sysfs reprezentuje mj. topologii hardwaru. [\[31\]](#page-48-3)

Pokud je souborový systém sysfs nakonfigurován tak, aby byl dostupný, je vždy součástí linuxového jádra. Obvyklý přípojný bod je /sys. [\[31\]](#page-48-3)

#### <span id="page-19-0"></span>3.2.1 Síťová rozhraní

Všechna síťová rozhraní mají svůj záznam v souborovém systému sysfs a nachází se v /sys/class/net. Obsahem těchto adresářů jsou informace o stavu dostupných síťových rozhraní. Obsahy těchto souborů jsou generovány od nahrání ovladače daného síťového rozhraní.

Soubory souborového systému sysfs týkající se síťových rozhraní jsou popsány v tabulkách [3.4](#page-19-3) a [3.5.](#page-19-4)

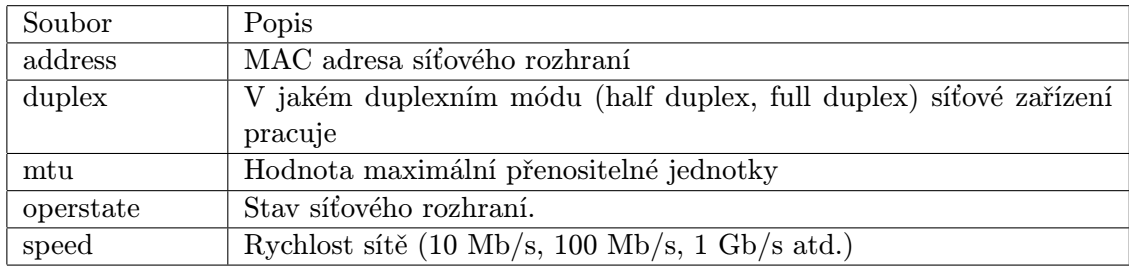

<span id="page-19-3"></span>Tabulka 3.4: Popis souborů síťového rozhraní v /sys/class/net/rozhraní/

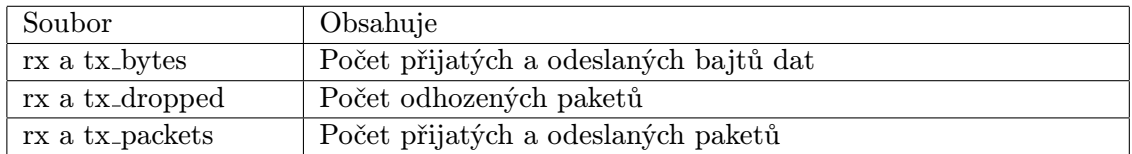

<span id="page-19-4"></span>Tabulka 3.5: Popis souborů síťového rozhraní v /sys/class/net/rozhraní/statistics/

### <span id="page-19-1"></span>3.3 Měření spotřeby vestavěných zařízení

Jelikož je mnoho vestavěných zařízení neustále v provozu, sledováním spotřeby u těchto zařízení lze navrhnout řešení, které dokáže spotřebovanou energii zařízení snížit. Sledování spotřeby je realizováno pomocí senzorů dostupných ve vestavěném zařízení.

#### <span id="page-19-2"></span>3.3.1 Softwarové řešení

Měření spotřeby na vestavěných zařízeních, které nejsou napájeny bateriemi, pouze pomocí softwaru není možné. U vestavěných zařízení, které jsou napájeny baterií, lze nejen pozorovat spotřebu pomocí senzorů, ale i pomocí softwaru, který vypočítává například předpokládanou výdrž na baterii. Předpokládanou výdrž lze vypočítat pomocí údajů, které poskytuje souborový systém sysfs v umístění /sys/class/power supply/IDBaterie/. Obsah nejdůležitějších souborů je popsán v tabulce [3.6.](#page-20-2)

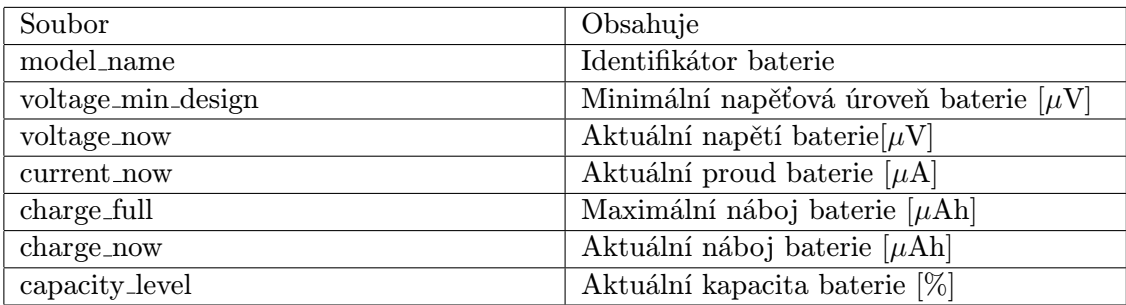

<span id="page-20-2"></span>Tabulka 3.6: Vysvětlení obsahu souborů týkajících se baterie v souborovém systému sysfs

Předpokládanou výdrž baterie lze vypočítat následujícími vztahy:

$$
k\_naboj = charge\_now(t) - charge\_now(t+k)
$$
\n(3.10)

$$
hodinovynaboj = \frac{3600 * k \text{.}naboj}{k} \tag{3.11}
$$

$$
v y dr z = \frac{charge_{.}now(t+k)}{hodinovynaboj}
$$
\n(3.12)

Kde t je čas začátku měření, k je čas měření v sekundách, k naboj označuje náboj baterie, který byl spotřebován za čas k. hodinovynaboj je předpokládaný náboj, který bude potřeba na hodinu provozu a vydrz je předpokládaná výdrž baterie v hodinách.

#### <span id="page-20-0"></span>3.3.2 Hardwarové řešení

Pro měření spotřeby a teploty je nutné využít senzorů, které se nacházejí ve vestavěném zařízení. Pro přečtení těchto senzorů může být využit například open source program lmsensors. Tato aplikace využívá subsystému HWMON linuxového jádra. Linuxové jádro obsahuje mnoho ovladačů pro řadu senzorů, které se využívají pro měření teploty, napětí, proudů a spotřeby. Ovladače umožňují aplikacím (například lm-sensors) přečíst údaje z teplotních, napěťových a proudových senzorů. Po detekci všech senzorů ve vestavěném zařízení se následně vloží moduly do linuxového jádra. Po vložení těchto modulů se zpřístupní informace o teplotách, proudech, napětí a spotřebě v souborovém systému sysfs (/sys/class/hwmon).

### <span id="page-20-1"></span>3.4 Optimalizace spotřeby vestavěných zařízení

Optimalizace spotřeby vestavěného zařízení může být dosáhnuto pomocí dynamického řízení taktovacích frekvencí procesoru. Frekvence procesoru jsou přednastaveny v linuxovém jádře pomocí tzv. governorů. Governory jsou moduly linuxového jádra pro řízení procesoru, které umožňují dynamickou změnu taktovacích frekvencí v závislosti na využití procesoru nebo například na využití grafického adaptéru. Governory jsou implementovány v jazyce C a mohou být upraveny tak, aby byly více efektivní, případně vyvažovaly zatížení na jednotlivých jádrech procesoru.

Dalšími možnostmi pro snížení spotřeby je podtaktování a podvoltování periferií, například procesoru, úprava argumentů při připojování diskových oddílů, úprava nastavení síťové karty atd.

## <span id="page-21-0"></span>Kapitola 4

## Existující řešení

Existuje mnoho nástrojů určených k monitorování stavu systému. Většina z těchto monitorovacích nástrojů je určena pro monitorování jedné specifické oblasti systému.

### <span id="page-21-1"></span>4.1 free

Nástroj free poskytuje základní informace o tom, jak je nakládáno s pamětí systému Linux. [\[19\]](#page-47-10)

#### # free

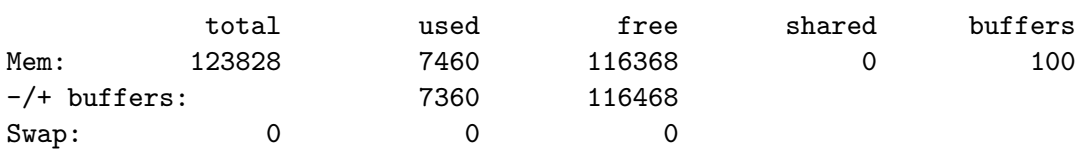

Popis jednotlivých řádků výstupu nástroje free:

- První řádek se skládá ze sedmi hodnot a obsahuje detaily o operační paměti RAM. Hodnota total značí velikost celkové paměti v jednotkách KB. Hodnota used udává množství operační paměti RAM, která je využita operačním systémem. Hodnota free udává množství operační paměti RAM, která je dostupná pro použití systémovými procesy. Hodnota shared značí velikost sdílené paměti a poslední hodnota buffers celkovou velikost paměti RAM, která je uložena do bufferu jinými aplikacemi.
- Druhý řádek buffers obsahuje detaily o paměti, která je použita jako vyrovnávací paměť. Z toho tedy vyplývá, že celková hodnota použité paměti je součtem použité paměti RAM a použité vyrovnávací paměti, tzn. celková velikost volné paměti RAM je rozdílem hodnot celkové velikosti paměti RAM a hodnoty použité paměti.
- Třetí řádek poskytuje informace o paměti swap. [\[19\]](#page-47-10)

Hodnoty poskytované nástrojem free jsou vypočteny ze souboru /proc/meminfo, který byl popsán na straně [11.](#page-14-1) Pro řešení této bakalářské práce není vhodný, právě z důvodu jeho zaměřenosti pouze na operační paměť.

#### <span id="page-22-0"></span>4.2 perf

Nástroj perf je založen na rozhraní perf events, které je součástí linuxových jader verze 2.6 nebo vyšší. Nástroj perf lze použít ke sběru a analýze informací, které jsou poskytovány podporovanými softwarovými a hardwarovými událostmi. Seznam podporovaných událostí lze zjistit pomocí příkazu perf list. [\[10\]](#page-46-6)

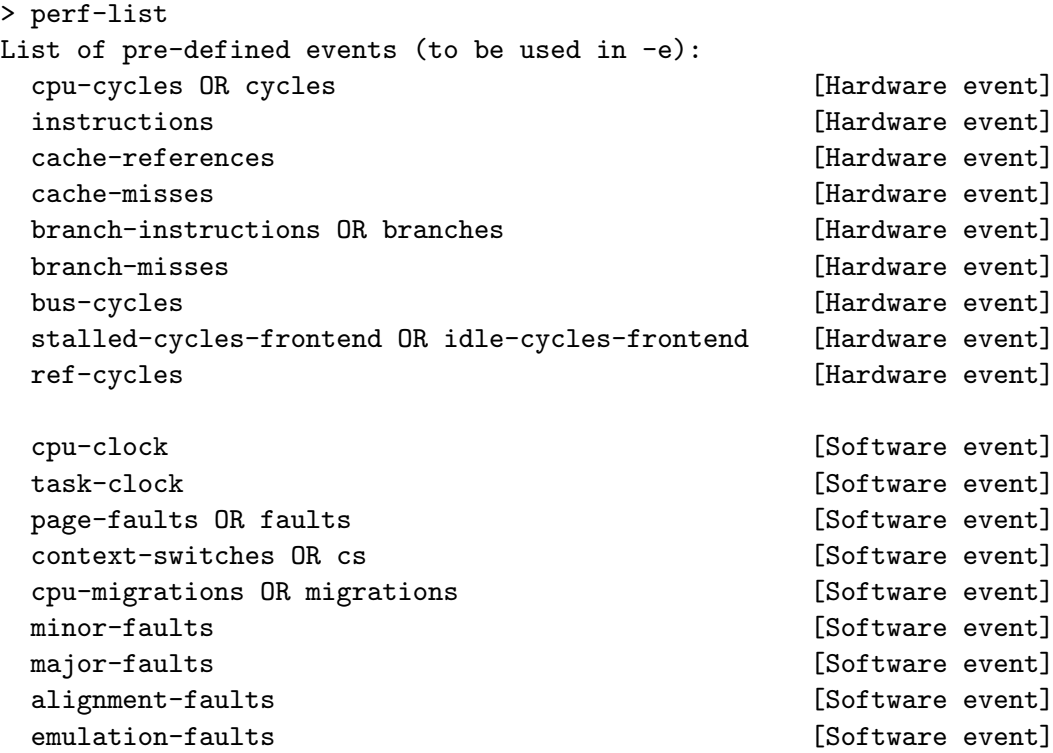

Softwarové události jsou poskytovány linuxovým jádrem, například počet změn kontextu procesoru, chyby stránkování atd. zatímco hardwarové události jednotkou PMU (performance monitoring unit). [\[10\]](#page-46-6)

K získání počtu instrukčních cyklů procesoru při kopírování dat z /dev/zero do /dev/null o velikosti 512MB je třeba spustit nástroj perf s dvěma argumenty. První parametr -e umožňuje vybrání událostí, v tomto případě cpu-cycles, a druhý parametr je operace, která realizuje kopírování dat.

```
perf stat -e cycles "dd if=/dev/zero of=/dev/null count=1000000"
Performance counter stats for 'dd if=/dev/zero of=/dev/null count=1000000':
     1 331 384 091 cycles
      0,486173385 seconds time elapsed
```
#### <span id="page-22-1"></span>4.2.1 Performance monitoring unit

Procesor Cortex-A9 obsahuje jednotku performance monitoring unit (PMU), která poskytuje šest čítačů ke sběru statistik o operacích procesoru a paměťového systému. Každý čítač může čítat některou z 58 událostí (například počet externích přerušení vykonávaných procesorem, počet instrukcí, které vykonala Load and Store jednotka atd.) v procesoru Cortex-A9. Čítače PMU a jejich kontrolní registry jsou dostupné pomocí vnitřního rozhraní CP15 a rozhraní Debug ADB. [\[17\]](#page-47-11)

### <span id="page-23-0"></span>4.3 top

Nástroj top poskytuje dynamické informace o zatížení operačního systému v reálném čase. Poskytuje minimální interaktivní grafické prostředí. Pomocí grafického prostředí lze zobrazit jak souhrnné informace o operačním systému, ale i seznam procesů, které jsou spravovány linuxovým jádrem. Nástroj top obsahuje mnoho nastavení týkajících se zobrazení dat. Tyto změny mohou být zapsány do souboru a lze je tak udělat permanentními. [\[21\]](#page-47-12)

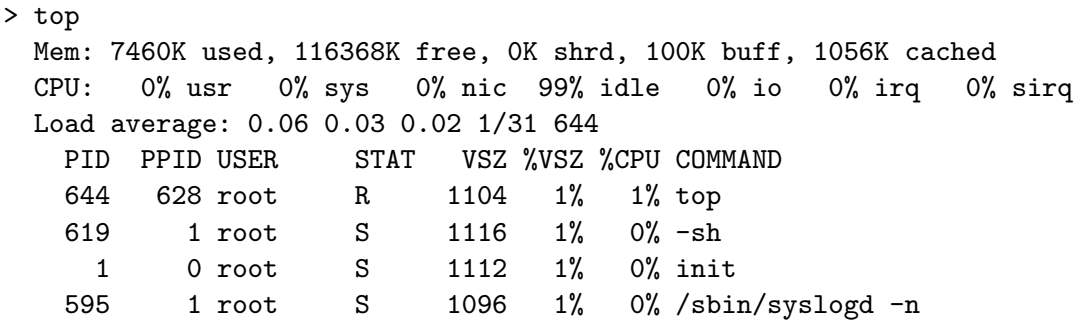

Popis řádků nástroje top:

- První řádek obsahuje informace o operační paměti RAM. Tento řádek je totožný s výstupem nástroje free s přidanou hodnotou, která udává množství paměti RAM využité jako vyrovnávací paměť systému.
- Druhý řádek obsahuje informace o využití procesorového času. Hodnoty, které tento řádek obsahuje, byly popsány na straně [14.](#page-17-0)
- Třetí řádek je výstup ze souboru /proc/loadavg. Tyto hodnoty byly popsány na straně [13.](#page-16-0) [\[21\]](#page-47-12)

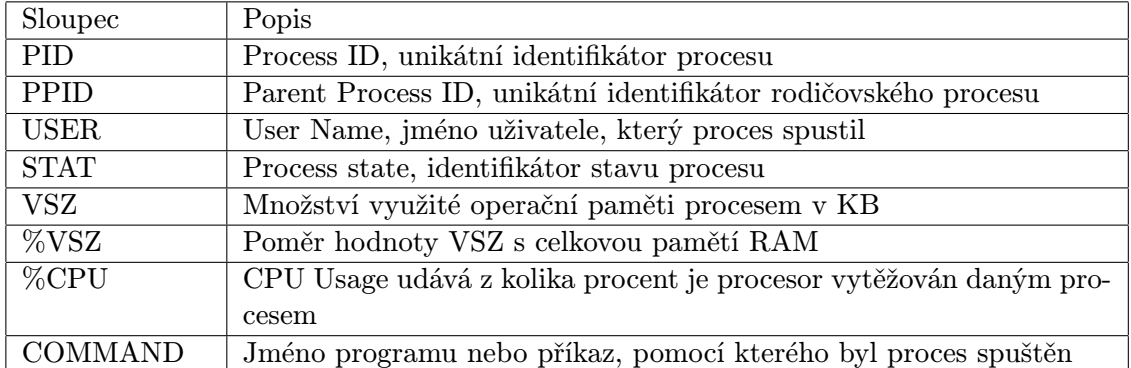

Poté následuje seznam procesů, které jsou popsány osmi sloupci.

Tabulka 4.1: Popis sloupců nástroje top [\[21\]](#page-47-12)

Sloupec STAT obsahuje jednu z osmi hodnot, které značí, zda má proces vyšší prioritu, znak < , nebo nižší prioritu, označený písmenem N, nebo v jakém stavu se proces nachází. Jednotlivé stavy jsou popsány níže.

- New Vytvořený proces, který čeká na povolení přechodu do stavu Running od plánovače úloh.
- R, Running Proces, který má přidělen procesor.
- Waiting Proces, který čeká na nějaké události systému, například dokončení vstupně výstupní operace.
- Ready Proces, který je uložen do paměti a čeká na přidělení procesoru. Procesy ve stavu ready se řadí do fronty.
- T, Terminated Proces, který dokončil vykonávání nebo byl ukončen. [\[3\]](#page-46-7)
- Z, Zombie Proces, který dokončil vykonávání, ale má stále záznam v tabulce procesů. [\[33\]](#page-48-10)
- S, Sleeping Proces, který se vzdal procesorového času a změnil svůj stav na nespustitelný po celou dobu spánku. Jeho spánek lze vyrušit pomocí signálu SIGCONT.[\[5\]](#page-46-8)
- D, Uninterruptible sleep Proces, který se nachází v nepřerušitelném spánku. [\[4\]](#page-46-9)

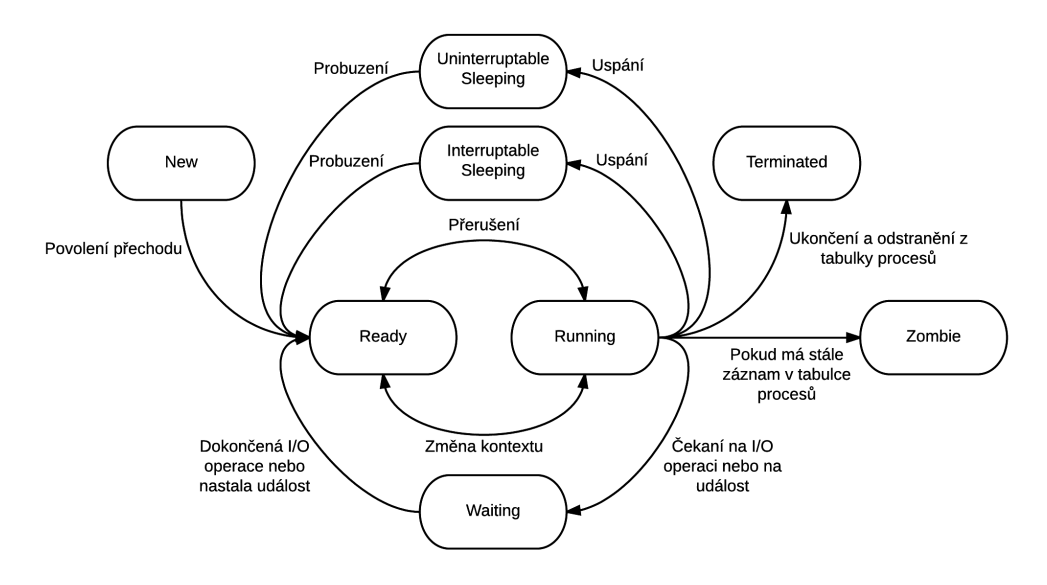

<span id="page-24-1"></span>Obrázek 4.1: Diagram stavů procesu [\[3\]](#page-46-7)

Nástroj top neumožňuje ukládání naměřených hodnot ve formátu, který by byl vhodný například pro vykreslení grafů.

#### <span id="page-24-0"></span>4.4 vmstat

Nástroj vmstat poskytuje informace o procesech, paměti, stránkování, blokových zařízeních a aktivitě procesoru. Má mnoho argumentů, například argument delay nastaví vzorkovací interval nástroje vmstat atd. [\[26\]](#page-47-13)

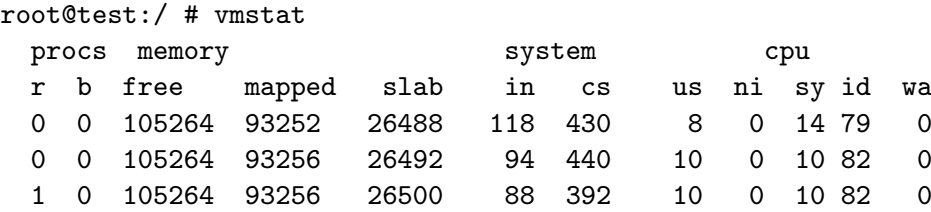

Popis hodnot výstupu nástroje vmstat:

- Hodnota sloupce r indikuje počet procesů, které čekají na spuštění.
- Hodnota b indikuje počet procesů, které jsou v nepřerušitelném spánku. [\[26\]](#page-47-13) Proces v nepřerušitelném spánku nemůže být ukončen (ani pomocí signálu SIGKILL) a obvykle čeká na dokončení vstupně výstupní operace. [\[4\]](#page-46-9)
- Hodnota free indikuje velikost paměti, která je nevyužitá. Tato hodnota je hodnotou řádku MemFree v souboru /proc/meminfo. [\[36\]](#page-48-5)
- Hodnota mapped udává celkovou velikost paměti, která byla použita k mapování souborů nebo knihoven pomocí mmap příkazu. [\[36\]](#page-48-5)
- Hodnota slab značí celkovou velikost paměti, která je alokována alokátorem slab [\[36\]](#page-48-5)
- Hodnota in indikuje počet vygenerovaných přerušení za sekundu. Hodnotu in lze využít ke sledování počtu přerušení v souvislosti s interakcí s periferiemi. Příliš vysoký počet přerušení může značně ovlivnit propustnost systému.
- Hodnota cs udává počet přepnutí kontextu za sekundu.
- Hodnota us je celkový čas vytížení procesoru uživatelskými procesy.
- Hodnota ni je celkový čas vytížení procesoru uživatelskými procesy nízké priority.
- Hodnota sy je celkový čas vytížení procesoru systémovými procesy.
- Hodnota id je celkový čas nečinnosti procesoru.
- Hodnota wa je celkový čas čekání procesoru na dokončení vstupně výstupních operací. [\[26\]](#page-47-13)

Pomocí hodnot wa a id lze zjistit, kolik procesorového času bylo využito k čekání na vstupně výstupní operace a detekovat, které části systému mohou ovlivňovat výkon a propustnost systému.

Nástroj vmstat slouží pouze k zobrazení dat. Neumožňuje tedy ukládání nebo další zpracování naměřených hodnot. Z tohoto důvodu není vhodný pro řešení této bakalářské práce.

### <span id="page-25-0"></span>4.5 powertop

Powertop je linuxový nástroj, který je určen pro detekci problémů se spotřebou a řízením spotřeby. Powertop obsahuje interaktivní mód, ve kterém může uživatel experimentovat s nejrůznějšími nastaveními týkajícími se řízením spotřeby, například vypnutí wake-onlan stavu na síťových adaptérech, zapnutí automatického vypnutí u zařízení, které tuto možnost umožňují atd. Powertop oznamuje, které komponenty v systému jsou nejpravděpodobněji zodpovědné za nadměrnou spotřebu energie počínaje softwarovými aplikacemi konče aktivními komponenty systému. [\[18\]](#page-47-14) Powertop pracuje s rozhraními cpufreq, cpuidle, power supply class a pmu. Tyto rozhraní musí být implementovány v linuxovém jádře. Jestliže není nějaké rozhraní implementováno, dojde k vynechání informací, které by poskytovalo neimplementované rozhraní. [\[9\]](#page-46-10) Nástroj powertop je vydaný pod licencí GPLv2, tudíž jeho zdrojový kód je otevřený.

Požadovaná rozhraní jsou:

- Cpuidle Je využíváno ke správě idle stavů procesoru, které jsou závislé na zpoždění probuzení.
- Cpufreq Je využíváno ke škálování napětí a frekvence, když je systém zaneprázdněn.
- Power supply class nebo PMU Je využíváno k exportování informací o napájení. [\[9\]](#page-46-10)

Hlavní výhodou powertopu je jeho dostupnost pro mnoho architektur (x86, x86 64, ARM, MIPS). Vestavěné systémy, které využívají nástroj busybox, mohou využít applet powertop, který je již obsažen v nástroji busybox. Jelikož změny provedené nástrojem powertop nejsou permanentní, je potřeba tyto změny aplikovat po každém nastartování systému. Powertop vyžaduje pro svoji práci práva administrátora.

Jelikož je powertop primárně určen pro přenosná zařízení, nedostačuje k řešení této bakalářské práce. Mnoho vestavěných zařízení není napájeno baterií, a proto powertop na těchto zařízeních nebude poskytovat informace o předpokládané spotřebě zařízení. V případě vestavěných zařízení napájených baterií powertop poskytne informace o různých nastaveních, které ovlivňují spotřebu a jsou dostupné skrze souborový systém sysfs.

#### <span id="page-26-0"></span>4.6 lm sensors

Hlavním účelem tohoto nástroje je poskytnout nejvhodnější a nejkompletnější řešení pro monitorování hardwaru pro operační systémy s linuxovým jádrem. [\[13\]](#page-46-11) lm-sensors podporuje následující senzory a čipy:

- Monitorovací senzory pro zařízení připojená na sběrnici ISA.
- Monitorovací senzory pro zařízení připojená na sběrnici I2C/SMBus.
- Monitorovací senzory pro zařízení připojená na sběrnici SPI.
- Monitorovací vlastnosti, které jsou integrované v Super-I/O čipech.
- Monitorovací vlastnosti, které jsou integrované v jižním můstku (south bridge).
- senzory pro snímání teploty v procesoru.
- senzory pro snímání teploty v paměťových modulech. [\[13\]](#page-46-11)

Aplikace lm-sensors dokáže monitorovat následující vlastnosti:

- Rychlost ventilátorů, které disponují rychlostními senzory a jsou zapojeny pomocí 3 nebo 4 pinového konektoru na základní desce.
- Proudy a napětí komponent.
- Teploty čidel tepelných senzorů.
- Voltage Identification (VID) každá frekvence procesoru má přidělené napětí. Toto napětí se nazývá VID. [\[13\]](#page-46-11)

Aplikace lm-sensors se skládá ze tří částí a to ze sensors, sensors-detect a sensorsd.

#### <span id="page-27-0"></span>4.6.1 sensors-detect

Tento skript je napsán v jazyce perl a zajišťuje detekci všech senzorů, kterými zařízení disponuje. Na základě detekovaných senzorů vytvoří seznam modulů linuxového jádra, které jsou potřeba pro zpřístupnění a přečtení informací ve všech senzorech, ke kterým existuje modul v linuxovém jádře. Tento seznam využívá služba sensors. [\[7\]](#page-46-12)

#### <span id="page-27-1"></span>4.6.2 sensors

Služba sensors zajistí vložení všech potřebných modulů do jádra systému. Aplikace sensors slouží k interpretaci dat, které jsou poskytovány senzory, jejichž moduly jsou vloženy do linuxového jádra. [\[13\]](#page-46-11)

#### <span id="page-27-2"></span>4.6.3 sensord

Služba sensord sbírá data a ukládá je do RRD (round robin database) databáze, pomocí které mohou být sesbíraná data zobrazena pomocí grafu. [\[13\]](#page-46-11)

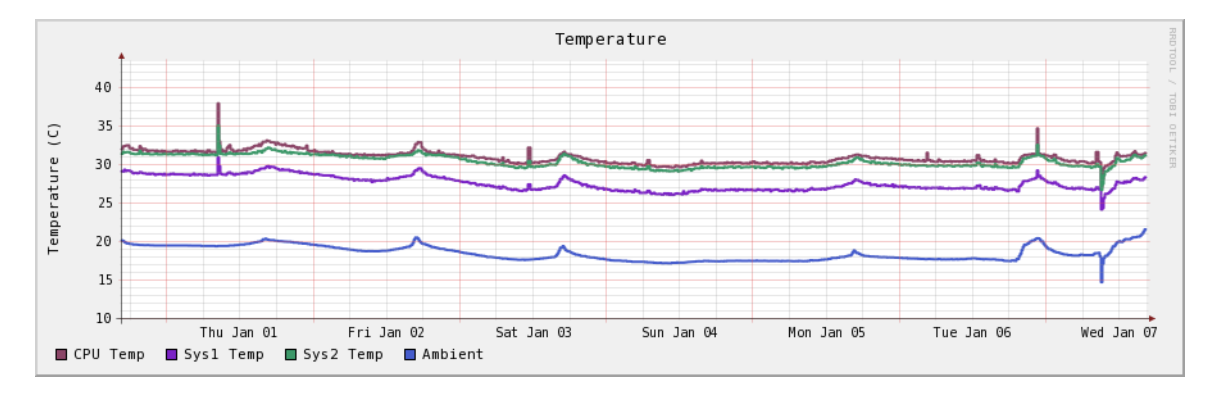

<span id="page-27-3"></span>Obrázek 4.2: Graf vykreslený aplikací RRDTool [\[13\]](#page-46-11)

Nástroj lm-sensors nedostačuje k řešení bakalářské práce právě z důvodu jeho zaměřenosti pouze na čtení dat ze senzorů.

## <span id="page-28-0"></span>Kapitola 5

# Návrh a implementace knihovny pro sledování zatížení systému

Cílem této bakalářské práce je vytvoření knihovny, která bude poskytovat rozhraní (API) pro uživatelské aplikace a bude umožňovat sledování a monitorování operačního systému v reálném čase. Měření budou zajišťovat moduly, které mohou být napsány uživatelem. Interpretaci dat budou zajišťovat výstupní moduly, které mohou být taktéž napsané uživatelem. Po inicializaci všech dostupných modulů je možné vybrat měření jednotlivých veličin, které se má provést. Měření samo o sobě by mělo zatěžovat systém co nejméně. Knihovna načítá nastavení z konfiguračního souboru. Analýzou výsledků měření lze zkoumat chování a spotřebu systému při různé zátěži. Na základě informací o chování systému je možné navrhnout různé optimalizace pro zlepšení výkonnosti, efektivity, propustnosti systému atd.

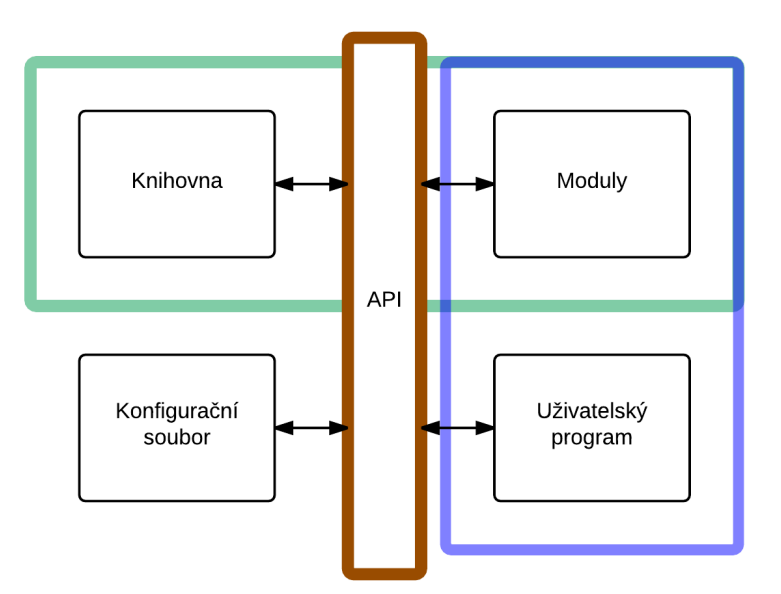

<span id="page-28-1"></span>Obrázek 5.1: High Level diagram knihovny

### <span id="page-29-0"></span>5.1 Měření a ukládání naměřených dat

Samotná knihovna pouze umožňuje měřit a sledovat zatížení systému, tzn. nerealizuje samotné měření nebo ukládání dat. Měření je zajištěno měřicími moduly, které určují zdroj dat potřebný k naměření dané veličiny. Zdrojem dat může být soubor, například /proc/stat nebo výstup nějakého nástroje, například free. Před samotným zavoláním měřicí funkce, knihovna připraví určený zdroj dat tak, aby byl připraven ke zpracování během vykonávání měřicí funkce. Měřicí modul zpracuje připravený zdroj dat a uschová výsledek měření tak, aby mohl být zpracován výstupními moduly.

Výstupní moduly realizují ukládání a interpretaci naměřených hodnot. Jak budou data ukládána nebo interpretována je určeno v měřicích modulech.

### <span id="page-29-1"></span>5.2 Sledované parametry

Měřicí moduly mohou sbírat a ukládat například následující informace:

- Blokové zařízení Využití blokových zařízení, počet čekajících a probíhajících vstupně výstupních operací, počet celkových IO operací atd.
- Paměť RAM Využití pamětí RAM.
- Procesor Využití procesoru a kolik času procesor strávil v jednotlivých frekvencích.
- Senzory Všechny dostupné informace poskytované senzory, které obsahuje vestavěný systém.
- Síť Celkový počet příchozích a odchozích paketů a počet přenesených dat na jednotlivých rozhraních.
- Další statistiky a informace měřené moduly naprogramovanými uživateli.

#### <span id="page-29-2"></span>5.3 Možnosti ukládání naměřených dat

Výstupní moduly mohou interpretovat nebo ukládat naměřené hodnoty například:

- Zasláním pomocí TCP/IP socketů na vzdálené úložiště.
- Sapsáním do souborů na lokální úložiště.
- Dalšími možnostmi, které jsou poskytovány výstupními moduly naprogramovanými uživateli.

#### <span id="page-29-3"></span>5.4 Implementace

Knihovna implementuje rozhraní API pro měřicí moduly, výstupní moduly a uživatelské aplikace. API knihovny je popsáno na straně [31.](#page-34-0) Dále implementuje seznam všech možností měření, které jsou dostupné měřícími moduly. Ke knihovně mohou být dynamicky připojovány měřicí a výstupní moduly rozšiřující základní funkčnost knihovny.

Knihovna obsahuje následující struktury:

- Features.
- FeaturesOut.
- PrevValues.

### <span id="page-30-0"></span>5.5 Popis struktury Features a FeaturesOut

Struktura Features je stěžejní strukturou knihovny. Obsahuje všechny informace o měření veličin. Je plněna měřicími moduly. Uživatelský program inicializuje seznam strukur Features zavoláním inicializačních funkcí dostupných měřicích modulů. Po inicializaci jsou prvky seznamu přístupné uživateli přes API knihovny. Každý prvek seznamu struktur Features je určen pro měření jedné konkrétní hodnoty, například teploty, spotřeby, množství přerušení atd. Dále obsahuje strukturu FeaturesOut, která obsahuje informace o následném uchování nebo interpretaci naměřených hodnot.

Struktura Features obsahuje následující členy:

- Argument Pomocná proměnná, která může být využita měřicími funkcemi v modulech.
- Category Proměnná, pomocí které lze zjistit, do jaké oblasti měření patří.
- Name Proměnná, jejíž hodnotou je název zařízení.
- Input Proměnná, která určuje soubor nebo příkaz, který je zdrojem dat pro dané měření.
- isSelected Proměnná typu bool, která indikuje, zdali je konkrétní prvek vybrán.
- Ukazatel na funkci ReadValue Ukazatel na funkci modulu, která realizuje měření.
- Ukazatel na další prvek struktury.
- PrevValues Struktura, která slouží pro uchování až 4 předešlých hodnot měření.
- Output Struktura typu FeaturesOut.

Struktura FeaturesOut obsahuje následující členy:

- OutFile Proměnná, jejíž hodnota je název výstupního souboru, do kterého se budou zapisovat naměřené hodnoty.
- Ukazatel na funkci WriteValue Ukazatel na funkci výstupního modulu, která realizuje interpretaci dat.
- Result Union, který uchovává výsledky měření.
- ResultType Enum, který určuje jakého typu je výsledek.

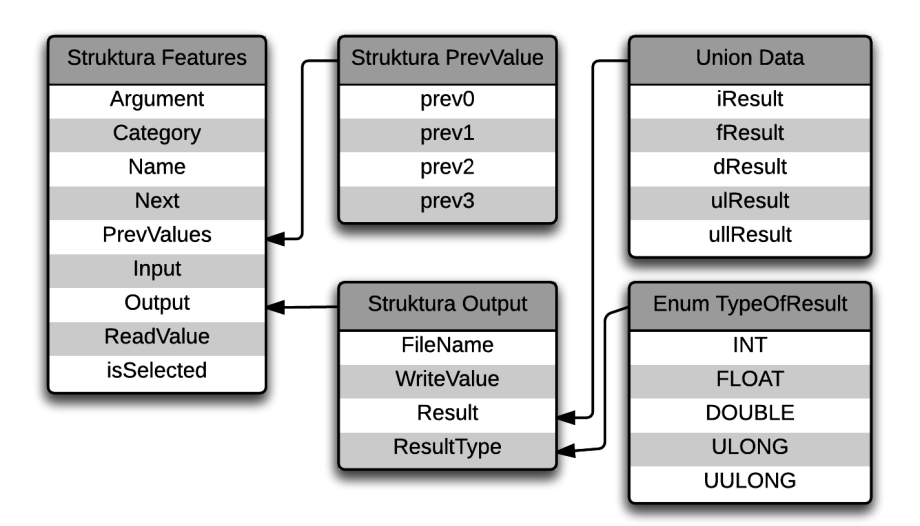

<span id="page-31-2"></span>Obrázek 5.2: Struktury Features a FeaturesOut

### <span id="page-31-0"></span>5.6 Popis struktury měřicích modulů

Modul se skládá ze dvou částí, první část zajištuje inicializaci a druhá část samotné měření. Inicializace zajistí naplnění seznamu struktur typu Features všemi dostupnými měřicími možnostmi. Tato inicializační funkce je volána uživatelskou aplikací. Druhá část měřicího modulu musí obsahovat funkci, která musí mít definici typu int jménofunkce (struct Features \*\*Pointer, FILE\* file). Právě tato funkce bude uložena do ukazatele na funkci, který obsahuje struktura typu Features. Knihovnu lze rozšířit o další měřicí moduly napsané uživateli.

Základní měřicí moduly, které knihovna obsahuje, jsou:

- Měřicí modul operační paměti.
- Měřicí modul zatížení procesoru.
- Měřicí modul síťového provozu.
- Měřicí modul vstupně výstupních operací.
- Měřicí modul napětí, proudu, teplot a spotřeby (využívá nástroj lm-sensors, který je popsán na stránce [23\)](#page-26-0).

#### <span id="page-31-1"></span>5.6.1 Ukázka kódu měřicího modulu

Následující kód popisuje implementaci měřicího modulu, který měří celkové množství operační paměti. Nejprve je přidán prvek do seznamu struktur Features. Poté jsou proměnné vytvořeného prvku naplněny informacemi potřebnými ke změření hodnot nebo zpracování naměřených hodnot. Funkce MeasureMem se stará o samotné měření. Vyhledá v souboru /proc/meminfo hodnotu řádku MemTotal a uloží ji do unionu result, Tato hodnota je poté uložena pomocí funkce, která je přiřazena do ukazatele na funkci na 15 řádku. V tomto případě se hodnota uloží do souboru na lokálním úložišti.

```
1 // Funkce, která inicializuje seznam struktur Features
2 void MemInit ( struct Features **MyHead, struct Features **MyCurrent)
3 {
4 struct Features *Pointer;
5 char Out [BUFFERSIZE];
\beta Pointer = add_to_list (true, MyHead, MyCurrent); // Vytvoření a
      přidání prvku typu Features do seznamu struktur
7 P oin te r−>Argument = MEMTOTAL;
8 Pointer -> Category = "MEMORY";
9 Pointer->isSelected = false;
10 strcpy (Pointer->Input, "/proc/meminfo");
11 Pointer ->ReadValue = MeasureMem;
12 strcpy (Pointer –>Name, "mem_total");
13 strcpy (Pointer->Output. OutFile, mem-Total);
14 Pointer -> Output . WriteValue = WriteToNET;
15 P oin te r−>Output . ResultType = ULLONG;
16 Pointer \rightarrowOutput . Result . ull Result = 0;
17 }
18 // Funkce, která provádí měření a ukládá výsledek do unsigned long long
      proměnné ve struktuře FeaturesOut
19 int MeasureMem (struct Features **Pointer, FILE * file)
20 {
21 struct Features *tmp = *Pointer;
22 char buffer [BUFFERSIZE];
23
24 switch (tmp->Argument)
25 {
26 case MEM_TOTAL:
27 rewind (file);
28 while (fgets (buffer, size of (buffer), file) \equiv NULL)29 {
\text{if (strstr (buffer, "MemTotal"))})31 {
32 strtok (buffer, ",");
\text{sup}\text{-}\text{Output}. Result . ull Result = at oll (strtok (NULL, " "));
34 break ;
35 }
36 }
37 break ;
38 default:
39 printf ("ERROR IN MEMORY MODULE\langle n" \rangle;
40 break ;
41 }
42
43 return 0;
44 }
```
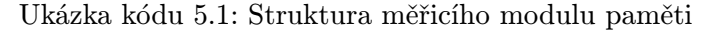

### <span id="page-32-0"></span>5.7 Popis struktury výstupních modulů

Modul se skládá pouze z funkcí, které budou uloženy do ukazatele na funkci ve struktuře typu FeaturesOut. Tyto funkce musí mít definici typu void názevfunkce (struct Features \*\*Pointer). Knihovnu lze rozšířit o další výstupní moduly napsané uživateli.

Základní výstupní modul, který knihovna obsahuje, poskytuje funkce pro:

- Zapsání výsledků na lokální úložiště.
- Zaslaní výsledků pomocí TCP/IP socketů na vzdálené úložiště.

#### <span id="page-33-0"></span>5.7.1 Ukázka kódu výstupního modulu

Funkce WriteToTXT zajišťuje uložení výsledků do souborů na lokálním úložišti. Hodnoty ve výsledném souboru jsou formátovány jako dvojice hodnot, z niž první hodnota je čas měření a druhá hodnota je výsledkem měření.

```
1 void WriteToTXT (struct Features ** Pointer)
2 {
3 struct Features *tmp = *Pointer;
4
5 FILE *fd;
6
\tau fd = libcore_fopen (tmp->Output. OutFile, "a+");
8 // Uložení hodnoty ve správném formátu
9 switch (tmp->Output . ResultType)
10 {
11 case INT:
12 f print f (fd, "%lu %d\n", ITick, tmp->Output Result . iResult);
13 break;
14 case DOUBLE:
15 f print f (fd, "%lu %f\n", ITick, tmp->Output . Result . fResult);
16 break ;
17 case FLOAT:
18 f print f (fd, "%lu %f\n", ITick, tmp->Output . Result . dResult);
19 break ;
20 case ULONG:
21 fprintf (fd, "%lu %lu\n", ITick, tmp->Output . Result . ulResult);
22 break ;
23 case ULLONG:
24 fprintf(fd, "%lu %llu\n", ITick, tmp->Output. Result.ullResult);
25 break ;
26 default:
27 break ;
28 }
29
30 f c l o s e (f d ) ;
31 }
```

```
Ukázka kódu 5.2: Struktura výstupního modulu
```
### <span id="page-33-1"></span>5.8 Konfigurační soubor knihovny

Konfigurační soubor knihovny se nachází v /etc/libcore.conf. Pomocí konfiguračního souboru lze nastavit pracovní adresář, ve kterém se budou ukládat výsledky měření, vzorkovací interval, prefix adresáře na vzdáleném úložišti, port, IP adresu a doménu vzdáleného úložiště.

```
#Konfigurační soubor pro libcore and daemon
#Formát hodnot tohoto souboru je: jménovlastnosti:hodnota
#Jednotkou sampling_value jsou mikrosekundy
```

```
sampling_value:5000000
working_directory:/home/howpathetic/library-for-measuring-system-load/
port:6789
server:localhost
folder_prefix:Socket-
```
### <span id="page-34-0"></span>5.9 API

API poskytuje soubor instrukcí a specifikuje, jak by klienti měli interagovat se softwarovými komponenty, aby dospěli k vyřešení daného problému. Tyto komponenty jsou typicky implementovány jako softwarové knihovny, které jim umožňují využití ve více aplikacích. [\[35\]](#page-48-11)

#### <span id="page-34-1"></span>5.9.1 API navrhnuté knihovny

API knihovny poskytuje všechny nezbytné funkce pro práci s pamětí, pro práci s dynamickým seznamem struktur a pro práci se soubory. Dále obsahuje funkce pro obsluhu měření a načtení nastavení z konfiguračního souboru. API knihovny čítá 19 funkcí, které jsou popsány níže.

#### Funkce pro práci se soubory

Jméno funkce: libcore fopen Parametry: Jméno souboru, mód otevření souboru. Popis: Funkce pro otevření souboru. Vrací otevřený soubor v požadovaném módu.

Jméno funkce: skip lines Parametry: Ukazatel na soubor, počet řádků. Popis: Funkce pro přeskočení n řádků v souboru. Vrací soubor.

Jméno funkce: read init settings Parametry: Nejsou. Popis: Inicializace nastavení knihovny z konfiguračního souboru. Tato funkce musí být volána na začátku práce s knihovnou.

#### Funkce pro práci s časem

Jméno funkce: get\_time Parametry: Ukazatel na pole hodnot typu char. Popis: Funkce vrací aktuální čas ve formátu DD.MM.YY HH:MM:SS.

#### Funkce pro obsluhu měření

Jméno funkce: start measure Parametry: Ukazatel na začátek seznamu struktur. Popis: Funkce provede měření u všech vybraných prvků struktury typu FeaturesOut.

Jméno funkce: end measure Parametry: Ukazatel na začátek seznamu struktur. Popis: Funkce uloží nebo interpretuje data ze všech měření, které byly provedeny a uspí se na čas, který je nastaven v konfiguračním souboru.

#### Funkce pro práci se seznamem struktur

Jméno funkce: add to list

Parametry: Hodnota typu bool, která určuje, zda má být prvek přidán na konec nebo začátek seznamu, ukazatel na začátek seznamu struktur, ukazatel na aktuální prvek seznamu struktur.

Popis: Funkce přidá na začátek nebo konec prvek do seznamu struktur.

Jméno funkce: search in list

Parametry: Název zařízení, ukazatel na předešlý prvek, ukazatel na začátek seznamu struktur.

Popis: Funkce vyhledá odpovídající prvek seznamu struktur.

Jméno funkce: delete from list

Parametry: Název zařízení, ukazatel na začátek seznamu struktur, ukazatel na aktuální prvek seznamu struktur.

Popis: Funkce odstraní požadovaný prvek ze seznamu struktur.

Jméno funkce: print list Parametry: Ukazatel na začátek seznamu struktur. Popis: Funkce vypíše všechny prvky seznamu struktur.

Jméno funkce: print categories Parametry: Ukazatel na začátek seznamu struktur. Popis: Funkce vypíše všechny dostupné kategorie, ve kterých lze provádět měření.

Jméno funkce: list all features Parametry: Ukazatel na začátek seznamu struktur. Popis: Funkce vypíše všechny měřicí funkce poskytované měřicími moduly.

Jméno funkce: select module Parametry: Název zařízení, ukazatel na začátek seznamu struktur, argument. Popis: Funkce vybere požadovaný prvek struktury.

Jméno funkce: select all modules Parametry: Ukazatel na začátek seznamu struktur. Popis: Funkce vybere všechny prvky v seznamu struktur.

Jméno funkce: select all name modules Parametry: Název zařízení, ukazatel na začátek seznamu struktur. Popis: Funkce vybere všechny prvky, které se týkají požadovaného zařízení.

Jméno funkce: select category modules Parametry: Název kategorie, ukazatel na začátek seznamu struktur. Popis: Funkce vybere všechny prvky, které jsou zařazeny do požadované kategorie.

#### Funkce pro práci s pamětí

Jméno funkce: libcore malloc Parametry: Velikost alokované paměti Popis: Funkce pro alokování paměti.

Jméno funkce: libcore free Parametry: Void Popis: Funkce uvolní veškerou alokovanou paměť programem.

### <span id="page-36-0"></span>5.10 Použití knihovny

Použití knihovny se skládá z několika kroků:

- Načtení nastavení z konfiguračního souboru.
- Inicializace měřicích modulů.
- Vybrání prvků pro měření ze seznamu struktur Features.
- Spuštění měření zavoláním funkce start measure.
- Ukončení a zpracování naměřených výsledků měření zavoláním funkce end measure.

#### <span id="page-36-1"></span>5.10.1 Ukázka použití knihovny

Následující kód popisuje použití knihovny pro měření informací o operační paměti, které zajišťuje měřicí modul pro operační paměť, jehož část kódu je vysvětlena v ukázce [5.1.](#page-32-1) Výsledky měření budou zapsány na lokální úložiště pomocí výstupního modulu, jehož část kódu je vysvětlena v ukázce [5.2.](#page-33-2)

Nejprve se zavolá knihovní funkce read init settings, která načte nastavení uživatelské aplikace a knihovny z konfiguračního souboru. Poté se zavolá inicializační funkce měřicího modulu pro operační paměť. Dále je nutné vybrat prvky seznamu struktur Features pro měření, v tomto případě všechny prvky, které se týkají měření operační paměti. Po vybrání prvků se volají obslužné funkce pro obsluhu měření na řádcích 8 a 9. Funkce na 8. řádku uskuteční všechna vybraná měření a následující funkce zapíše všechny naměřené hodnoty na lokální úložiště a uspí proces na interval, který je nastaven v konfiguračním souboru.

```
_1 int main (void) {
2 \text{ read} \text{-init} \text{-setting } s();
3 MemInit(&head, &current);
4 select_category_modules("MEMORY", &head);
5
6 while (1)7 {
\text{start\_measure}(\&\text{head});
9 end_measure(&head);
10 }
11
12 libcore_free();
13 return 0;
14 }
```
Ukázka kódu 5.3: Ukázka použití knihovny

## <span id="page-37-0"></span>Kapitola 6

## Měření na zařízeních

Následující měření jsou provedena na vývojové desce ZC702 nebo na 64bitovým osobním počítači. Obě zařízení mají nainstalovaný operační systém Linux. SoC Zynq-7000, který vývojová deska ZC702 obsahuje, byl popsán na straně [6.](#page-9-0) Při měření na vývojovém kitu ZC702 byly využity následující periferie: rozhraní pro UART komunikaci přes USB, síťové rozhraní a rozhraní pro připojení karty SD. Osobní počítač obsahuje procesor od společnosti Intel s označením i5-3230. Procesor i5-3230 obsahuje dvě fyzická jádra. Dále obsahuje disk typu SSD společnosti Samsung. Na osobním počítači byly provedeny testy, které se týkají zatížení operační paměti a blokových zařízení.

### <span id="page-37-1"></span>6.1 Vykreslení grafů

Vykreslení grafů je realizováno skriptem, který je v jazyce Python. Skript pro vykreslení grafů využívá knihovnu matplotlib umožňující vykreslení jednoduchých 2D grafů v okně, ve kterém lze měnit nastavení vykreslení grafů za běhu aplikace, například upravení maxima a minima osy x a y, změna barvy vykreslení atd. Dále lze manipulovat přímo se samotným grafem tzn. přiblížení a oddálení grafů, úprava velikosti grafu atd.

### <span id="page-37-2"></span>6.2 Měření operační paměti

Měření operační paměti probíhalo na vývojovém kitu ZC702, který byl v klidovém stavu.

- Množství dostupné paměti 1014788 KB
- Množství využité paměti souborovými systémy 0 KB
- Množství využité paměti využité jako vyrovnávací 10028 KB
- Množství paměti nevyužité systémem 1015004 KB
- Množství celkové paměti 1032660 KB
- Množství použité paměti 17748 KB

## <span id="page-38-0"></span>6.3 Závislost spotřeby vývojového kitu ZC702 na zatížení procesoru

#### <span id="page-38-1"></span>6.3.1 Nízké a nárazové zatížení procesoru

Z grafů [6.1](#page-38-2) a [6.2](#page-38-3) lze určit, jaký vliv má zatížení procesoru na spotřebu vestavěného zařízení. Pokud se procesor nacházel v klidovém stavu, průměrná zátěž vestavěného zařízená byla 2625 mW. Při nárazovém zatížení obou jader procesoru na 100 % spotřeba okamžitě vzrostla o 10 % na hodnotu přibližně 2880 mW. Po navrácení procesoru do klidového stavu, byla průměrná spotřeba vestavěného zařízení opět 2625 mW.

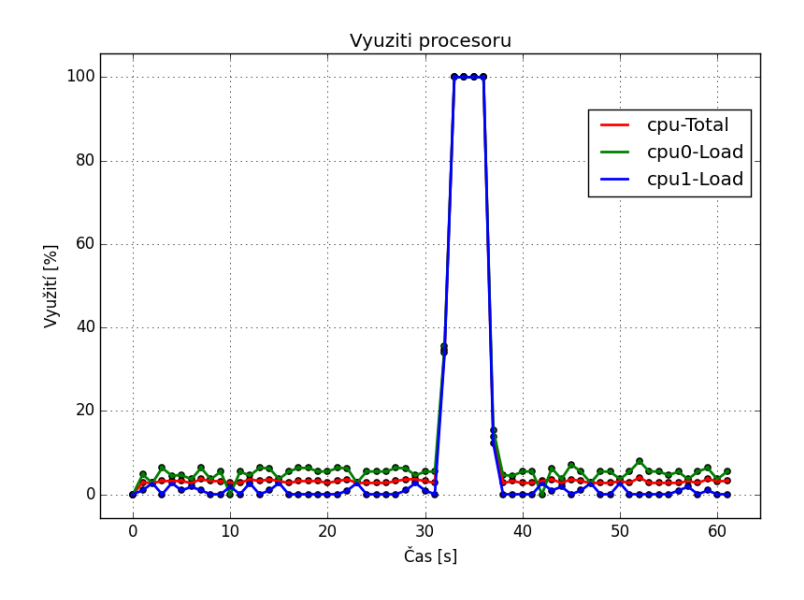

Obrázek 6.1: Graf nízkého a nárazového zatížení procesoru a jeho jader

<span id="page-38-2"></span>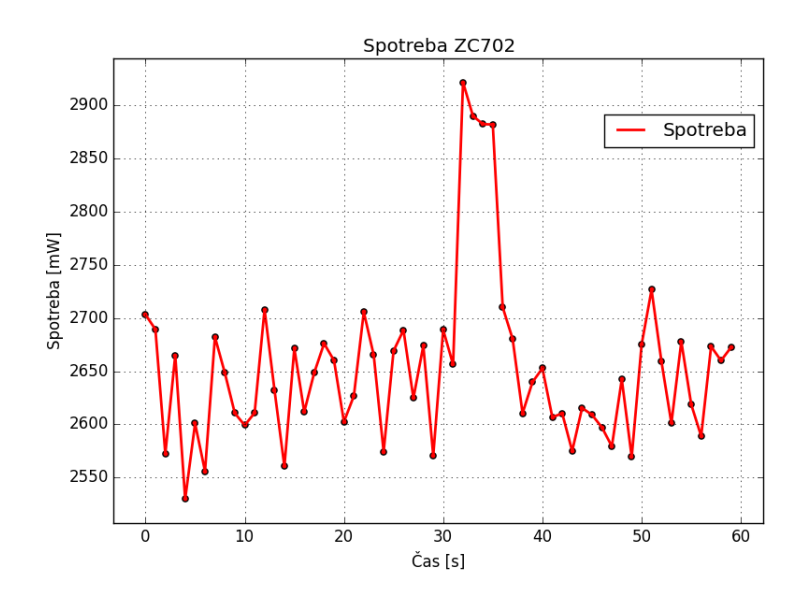

<span id="page-38-3"></span>Obrázek 6.2: Průměrná spotřeba zařízení při klidovém a nárazovém zatížení

### <span id="page-39-0"></span>6.3.2 Vysoké zatížení

Při maximální zátěži obou jader procesoru byla průměrná spotřeba zařízení 2887 mW.

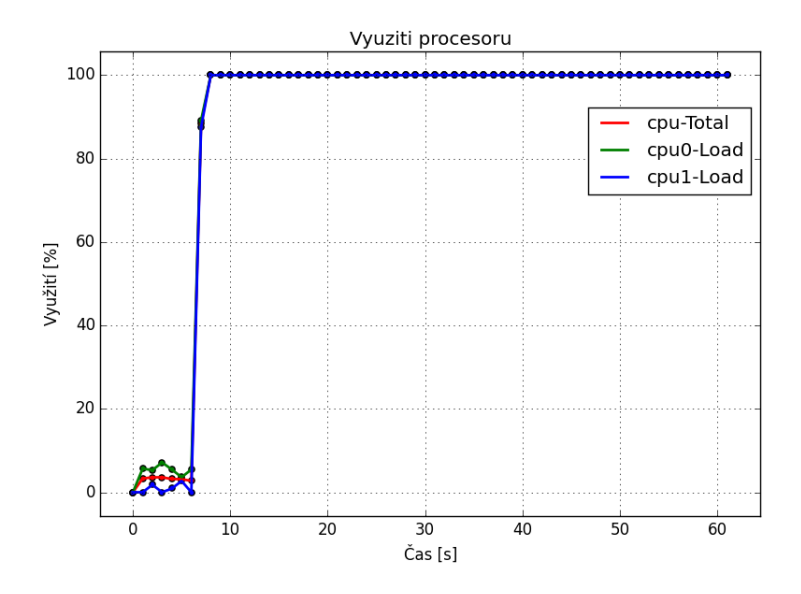

<span id="page-39-1"></span>Obrázek 6.3: Graf vysokého zatížení procesoru a jeho jader

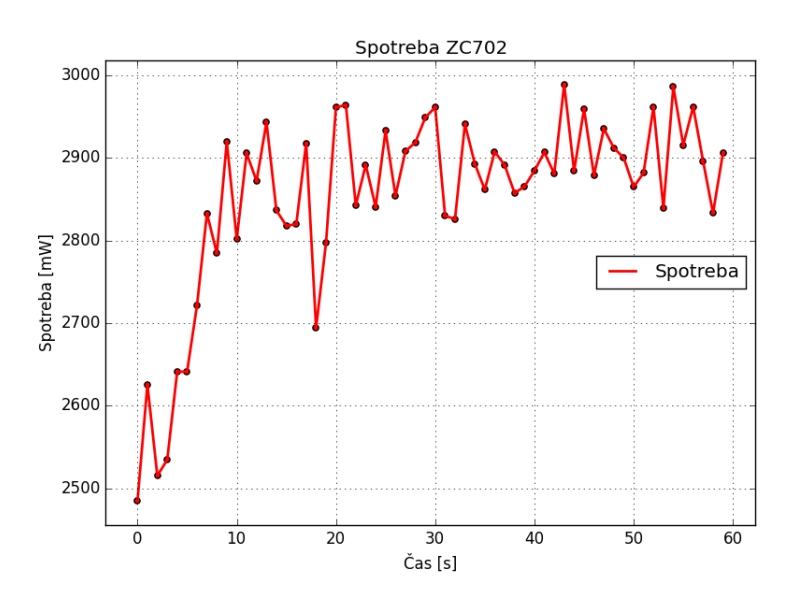

<span id="page-39-2"></span>Obrázek 6.4: Průměrná spotřeba zařízení při vysoké zátěži procesoru

## <span id="page-40-0"></span>6.4 Závislost teploty a spotřeby osobního počítače na zatížení procesoru

V klidovém stavu měl procesor průměrnou teplotu 47,5 ◦C. Po zatížení všech jader procesoru teplota vzrostla o 38 % na 65 ◦C. Jelikož je procesor aktivně chlazen, nárůst teploty je postupný. Předpokládaná výdrž na baterii v klidovém stavu byla 3 hodiny a 2 minuty. Zužitkovaný elektrický náboj byl 59 mAh. Při maximálním využití procesoru byl potřebný elektrický náboj 100 mAh, což je nárůst o 70 % oproti klidovému stavu. Předpokládaná výdrž na baterii při maximálním využití se snížila na 1 hodinu a 25 minut.

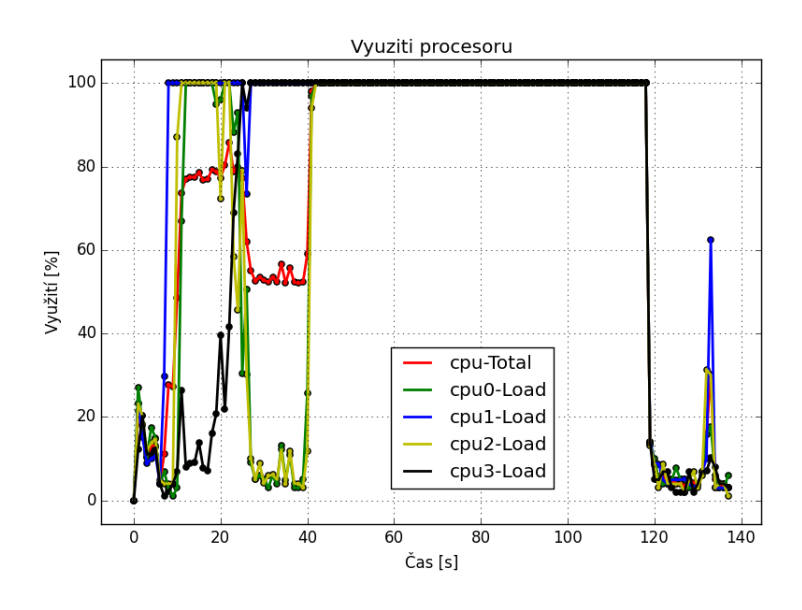

<span id="page-40-1"></span>Obrázek 6.5: Zatížení procesoru Intel i5-3230

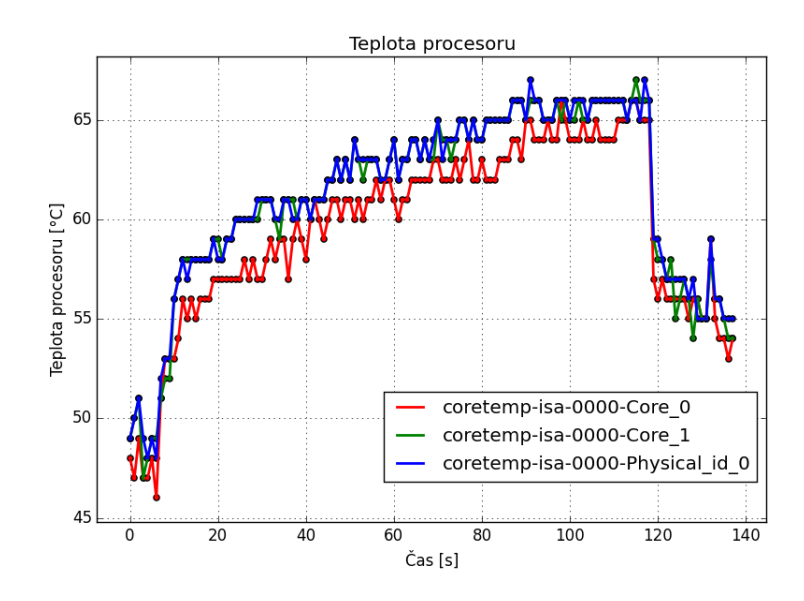

<span id="page-40-2"></span>Obrázek 6.6: Teplota procesoru Intel i5-3230

## <span id="page-41-0"></span>6.5 Závislost využití procesoru desky ZC702 na síťového provozu

#### <span id="page-41-1"></span>6.5.1 Odesílání dat o velikosti 2 GB 1 Gbps linkou

Při odesílání souboru o velikosti 2 GB bylo vytíženo pouze jedno jádro procesoru. Průměrná přenosová rychlost byla 538 Mbps, což znamená, že linka o rychlosti 1000 Mbps byla využita z 53,8 %. Celkově bylo odesláno 262144 datagramů za 31,92 sekund. Z celkového počtu přenesených datagramů jich bylo 18 zahozeno. Z grafů lze předpokládat, že přenosová rychlost je omezena právě využitím pouze jednoho jádra procesoru. Průměrná spotřeba byla 2719,82 mW.

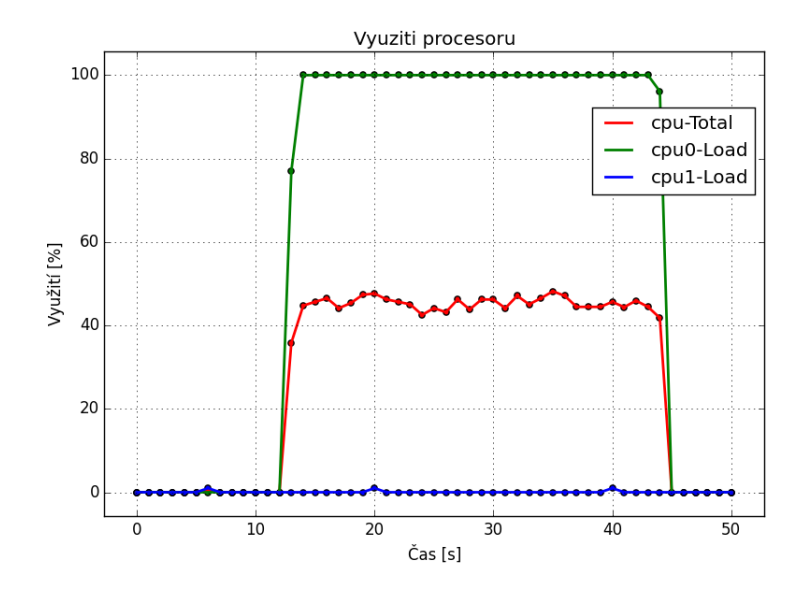

<span id="page-41-2"></span>Obrázek 6.7: Využití procesoru při zasílání dat 1000 Mbps linkou

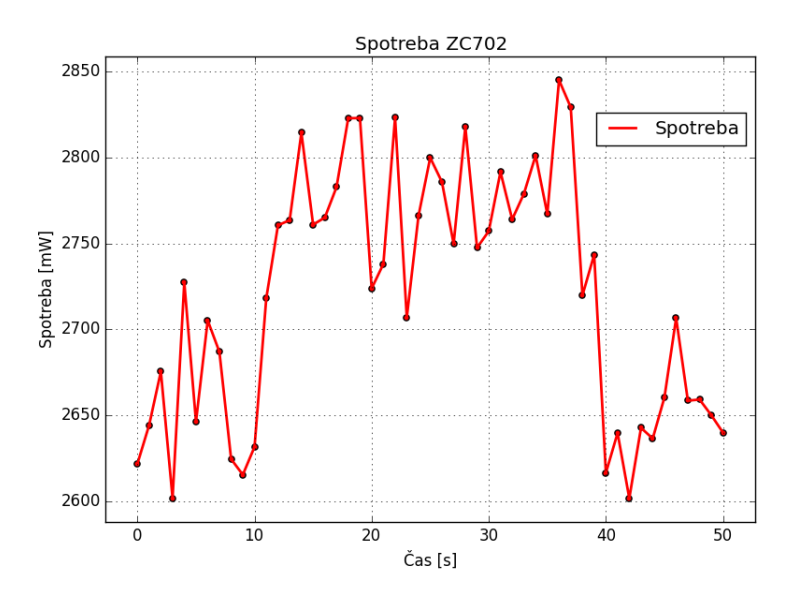

<span id="page-41-3"></span>Obrázek 6.8: Spotřeba ZC702 při zasílání dat 1000 Mbps linkou

#### <span id="page-42-0"></span>6.5.2 Odesílání dat o velikosti 500 MB 100 Mbps linkou

Při odesílání souboru o velikosti 500 MB bylo opět vytíženo pouze jedno jádro procesoru. Průměrná přenosová rychlost byla 99,8 Mbps, což znamená, že linka o rychlosti 100 Mbps byla využita z 99,8 %. Průměrné využití jádra procesoru bylo přitom pouze kolem 8 %. Celkově bylo odesláno 63999 datagramů za 42,04 sekund. Z celkového počtu přenesených datagramů nebyl žádný zahozen. Průměrná spotřeba byla 2644,62 mW. Z naměřených hodnot lze usoudit, že vývojový kit ZC702 zvládá přenos maximální rychlosti bez většího zatížení procesoru.

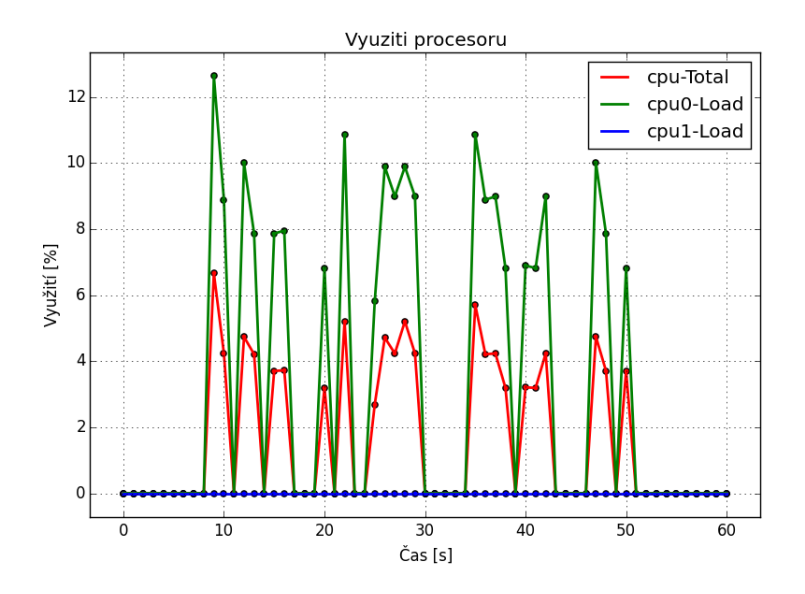

<span id="page-42-1"></span>Obrázek 6.9: Využití procesoru při zasílání dat 100 Mbps linkou

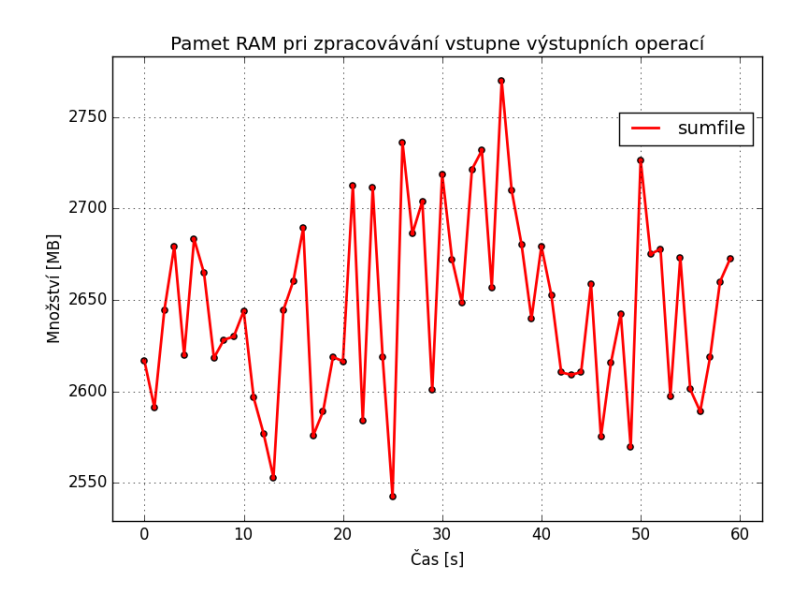

<span id="page-42-2"></span>Obrázek 6.10: Spotřeba při zasílání dat 100 Mbps linkou

## <span id="page-43-0"></span>6.6 Měření statistik vstupně výstupních operací na osobním počítači

Generování vstupně výstupních operací začalo přibližně v 10. sekundě a trvalo 15 sekund. Za celou dobu běhu nástroje stress bylo vygenerováno 1846 vstupně výstupních operací, což je průměrně 123 operací za sekundu. Času potřebný na vykonávání přicházejících vstupně výstupních operací lze vyčíst z grafů. Za dobu měření bylo zapsáno 13 541 882 sektorů (6,933 GB) a přečteno 64 sektorů (32 KB).

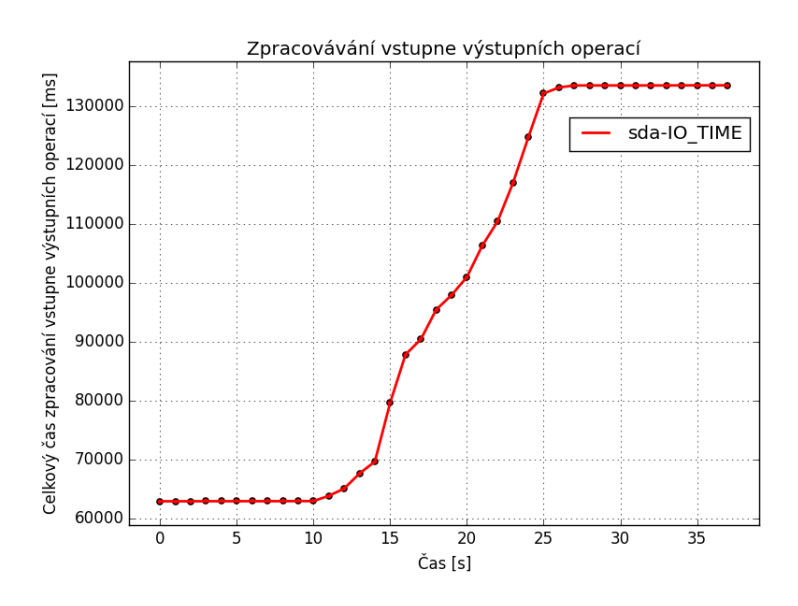

Obrázek 6.11: Celkový čas strávený vykonáváním vstupně výstupních operací

<span id="page-43-1"></span>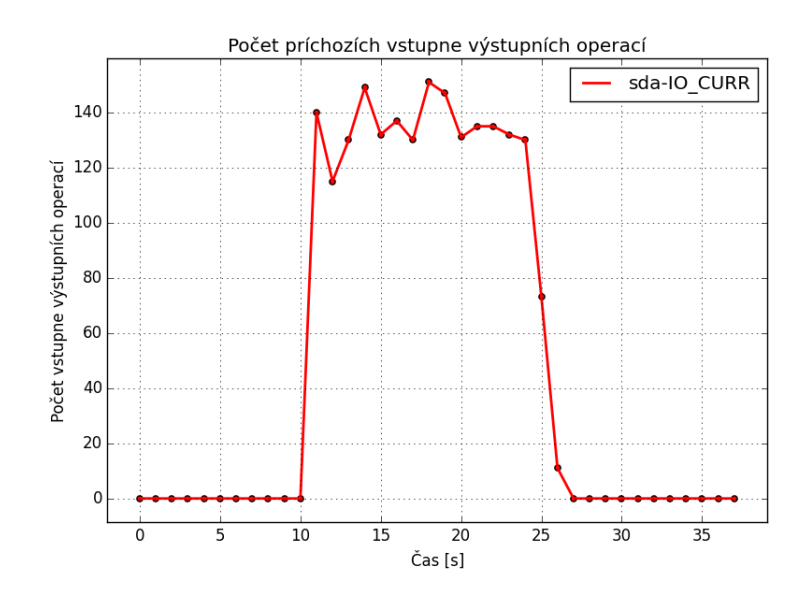

<span id="page-43-2"></span>Obrázek 6.12: Počet příchozích vstupně výstupních operací

Jelikož množství dostupné paměti mem-Available nezohledňuje paměť, která je využívána jako vyrovnávací paměť mem-Cached, její hodnota se po dobu měření nemění. Naopak množství dostupné paměti mem-Free zohledňuje množství vyrovnávací paměti. Linux zapisuje data pomocí označení odpovídajících stránek ve stránkovací vyrovnávací paměti. Označené stránky ve stránkovací vyrovnávací paměti jsou poté periodicky zapisovány na disk. Z tohoto důvodu se množství vyrovnávací paměti během zapisování a dat postupně zvyšuje až na 4986,9 MB. Tento nárůst paměti způsobí vyčerpání volné paměti memFree, která je ve 25 sekundě 104,3 MB. Z grafů lze vyčíst, že průměrné vytížení procesoru v době zpracovávání vstupně výstupních operací bylo 86,38 %. Lze tedy předpokládat, že procesor byl využit průměrně z 86 % kvůli nedostatku paměti pro vyrovnávací paměť souborového systému.

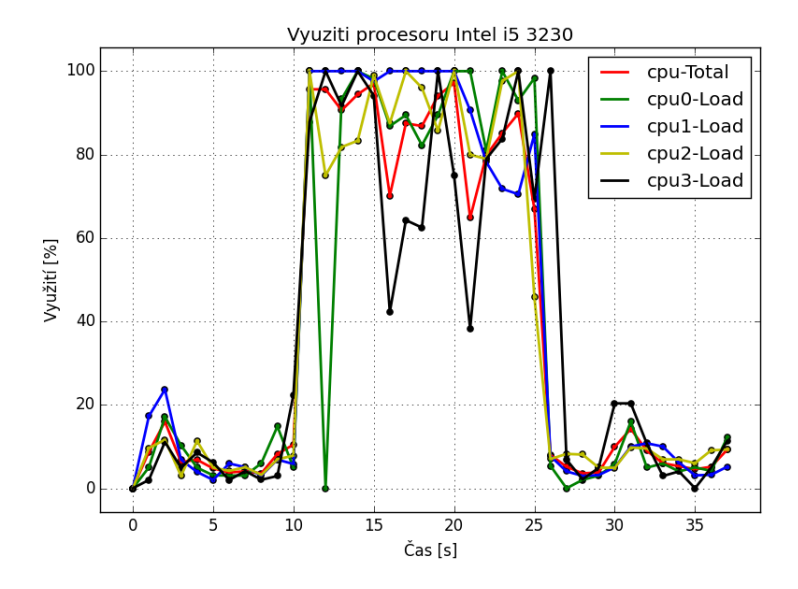

Obrázek 6.13: Zatížení procesoru při zpracováváním vstupně výstupních požadavků

<span id="page-44-0"></span>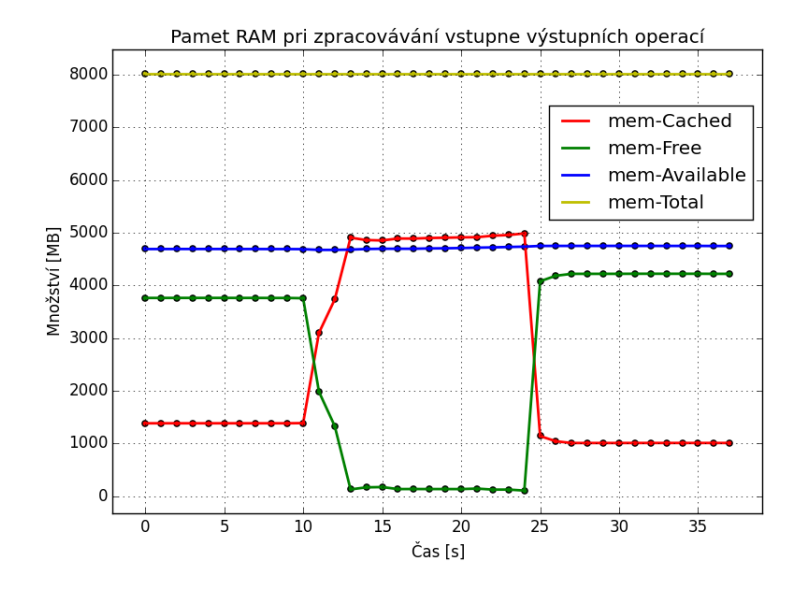

<span id="page-44-1"></span>Obrázek 6.14: Využití paměti RAM při zpravování vstupně výstupních operací

## <span id="page-45-0"></span>Kapitola 7

## Závěr

Tato bakalářská práce představuje možnosti sběru informací a jejich následné zpracování na systémech postavených na linuxovém jádře. První část práce se zabývá popisem vestavěného operačního systému Linux, který je důležitý pro následné řešení bakalářské práce. Dále je popsán vývojový kit ZC702, na které budou prováděny testy. Stěžejní částí této práce je prostudování možností měření zatížení systémů, na základě kterých je prováděno měření.

Praktická část práce využívá poznatků popsané teorie pro navržení knihovny umožňující sběr informací o zatížení systému. Naimplementovanou knihovnu lze dynamicky rozšiřovat pomocí měřících a výstupních modulů, které mohou být napsány uživateli. Z toho vyplývá, že je možné měřit veličiny, které nebyly v době psaní práce brány v úvahu. Pro interpretaci výsledků měření byla naimplementována aplikace pro vykreslování grafů. Pomocí vytvořené knihovny bylo provedeno několik měření, která názorně ukazují souvislosti mezi měřenými veličinami, například vliv síťového provozu na zatížení procesoru, vliv teploty a spotřeby zařízení na zatížení procesoru.

Výsledná knihovna umožňuje měření zatížení systému a mohla by tak být použita na mnoha vestavěných zařízeních, které jsou postaveny na linuxovém jádru. Při měření všech veličin s intervalem jedné sekundy bylo průměrné využití procesoru Zynq-7000 v rozmezí 2 až 4 procent.

Vývojem knihovny se budu nadále zabývat. V budoucnu bych chtěl rozšířit možnosti měření a zpracování dat základních modulů, vytvořit aplikaci pro sběr a zpracování výsledků měření s využitím této knihovny, snížit využití procesoru při měření, přidat moduly zajišťující detekování neoptimálních nastavení operačního systému Linux nebo linuxového jádra. Dále bych chtěl odstranit konfigurační soubor knihovny a upravit základní měřicí modul spotřeby, teploty, proudu a napětí tak, aby ke svému běhu nepotřeboval nástroj lm-sensors.

## Literatura

- <span id="page-46-2"></span>[1] *Introduction To The PMBus* [online]. 2005 [cit. 13-05-2015]. URL [http://www.pmbus.org/Assets/PDFS/Public/introduction\\_to\\_pmbus.pdf](http://www.pmbus.org/Assets/PDFS/Public/introduction_to_pmbus.pdf)
- <span id="page-46-4"></span>[2] Daemon Definition[online]. 2005 [cit. 17-01-2015]. URL <http://www.linfo.org/daemon.html>
- <span id="page-46-7"></span>[3] *Process State* [online]. 2008 [cit. 14-05-2015]. URL <http://operatingsystemconcepts.blogspot.cz/2008/08/process-state.html>
- <span id="page-46-9"></span>[4] Processes in an Uninterruptible Sleep (D) State [online]. 2012 [cit. 12-05-2015]. URL <https://www.novell.com/support/kb/doc.php?id=7002725>
- <span id="page-46-8"></span>[5] *Linux process states* [online]. 2012 [cit. 14-04-2015]. URL <https://idea.popcount.org/2012-12-11-linux-process-states/>
- <span id="page-46-5"></span>[6] *PageReplacementDesign* [online]. 2013 [cit. 18-01-2015]. URL <http://linux-mm.org/PageReplacementDesign>
- <span id="page-46-12"></span>[7] *lm sensors* [online]. 2014 [cit. 04-05-2015]. URL [https://wiki.archlinux.org/index.php/Lm\\_sensors](https://wiki.archlinux.org/index.php/Lm_sensors)
- <span id="page-46-1"></span>[8] *Zynq-7000 AP SoC Low Power Techniques* [online]. 2014 [cit. 09-05-2015]. URL [http://www.wiki.xilinx.com/Zynq-7000+AP+SoC+Low+Power+Techniques+](http://www.wiki.xilinx.com/Zynq-7000+AP+SoC+Low+Power+Techniques+part+2+-+Measuring+ZC702+Power+using+TI+Fusion+Power+Designer+Tech+Tip) [part+2+-+Measuring+ZC702+Power+using+TI+Fusion+Power+Designer+Tech+Tip](http://www.wiki.xilinx.com/Zynq-7000+AP+SoC+Low+Power+Techniques+part+2+-+Measuring+ZC702+Power+using+TI+Fusion+Power+Designer+Tech+Tip)
- <span id="page-46-10"></span>[9] *PowerTOP* [online]. 2014 [cit. 27-04-2015]. URL [https://wiki.linaro.org/WorkingGroups/PowerManagement/Resources/](https://wiki.linaro.org/WorkingGroups/PowerManagement/Resources/Tools/PowerTop) [Tools/PowerTop](https://wiki.linaro.org/WorkingGroups/PowerManagement/Resources/Tools/PowerTop)
- <span id="page-46-6"></span>[10] Linux kernel profiling with perf [online]. 2015 [cit. 14-05-2015]. URL <https://perf.wiki.kernel.org/index.php/Tutorial>
- <span id="page-46-0"></span>[11] Xilinx Zynq-7000 All Programmable SoC ZC702 Evaluation Kit[online]. 2015 [cit. 15-05-2015]. URL <http://www.xilinx.com/products/boards-and-kits/ek-z7-zc702-g.html>
- <span id="page-46-3"></span>[12] *Wind River Linux 7* [online]. 2015 [cit. 16-05-2015]. URL [http://www.windriver.com/products/product-overviews/](http://www.windriver.com/products/product-overviews/WR-Linux-7-Product-Overview.pdf) [WR-Linux-7-Product-Overview.pdf](http://www.windriver.com/products/product-overviews/WR-Linux-7-Product-Overview.pdf)
- <span id="page-46-11"></span>[13] *lm-sensors* [online]. [cit. 07-05-2015]. URL <http://www.lm-sensors.org/wiki/ProjectInformation>
- <span id="page-47-1"></span>[14] *The toolchain* [online]. [cit. 13-05-2015]. URL [http:](http://eleceng.dit.ie/frank/arm/BareMetalSTM32F0Discovery/toolchain.html) [//eleceng.dit.ie/frank/arm/BareMetalSTM32F0Discovery/toolchain.html](http://eleceng.dit.ie/frank/arm/BareMetalSTM32F0Discovery/toolchain.html)
- <span id="page-47-2"></span>[15] *Enabling Smarter Systems* [online]. [cit. 15-05-2015]. URL [http://www.xilinx.com/products/silicon-devices/soc/zynq-7000/](http://www.xilinx.com/products/silicon-devices/soc/zynq-7000/smarter-system.html) [smarter-system.html](http://www.xilinx.com/products/silicon-devices/soc/zynq-7000/smarter-system.html)
- <span id="page-47-5"></span>[16] Embedded Debian Project[online]. [cit. 16-05-2015]. URL <http://www.emdebian.org/>
- <span id="page-47-11"></span>[17] Cortex-A9 Technical Reference Manual [online]. [cit. 24-04-2015]. URL [http://infocenter.arm.com/help/index.jsp?topic=/com.arm.doc.](http://infocenter.arm.com/help/index.jsp?topic=/com.arm.doc.ddi0388f/Bcgddibf.html) [ddi0388f/Bcgddibf.html](http://infocenter.arm.com/help/index.jsp?topic=/com.arm.doc.ddi0388f/Bcgddibf.html)
- <span id="page-47-14"></span>[18] *PowerTOP* [online]. [cit. 25-04-2015]. URL <https://01.org/powertop/>
- <span id="page-47-10"></span>[19] Anne, S. K.: Understanding free command in Linux/Unix [online]. 2013 [cit. 15-04-2015]. URL <http://www.linuxnix.com/2013/05/find-ram-size-in-linuxunix.html>
- <span id="page-47-7"></span>[20] Bob Smith, G. P., John Hardin: Linux Appliance Design: A Hands-on Guide to Building Linux Appliances. No Starch Press, 2007, ISBN 1593271409, 9781593271404.
- <span id="page-47-12"></span>[21] Christias, P.: *top - display Linux tasks* [online]. 2002 [cit. 30-04-2015]. URL <http://unixhelp.ed.ac.uk/CGI/man-cgi?top>
- <span id="page-47-8"></span>[22] Cox, A.: LINUX ALLOCATED DEVICES  $(2.6 + version)[online]$ . 2009 [cit. 12-05-2015]. URL <https://www.kernel.org/doc/Documentation/devices.txt>
- <span id="page-47-3"></span>[23] Daniel Pierre Bovet, M. C.: Understanding the Linux Kernel. O'Reilly Media, Inc., 2002, ISBN 0596002130, 9780596002138.
- <span id="page-47-4"></span>[24] Eric Rosebrock, E. F.: Linux, Apache, MySQL a PHP: instalace a konfigurace prostředí pro pokročilé webové aplikace. Grada Publishing a.s., 2005, ISBN 8024712601, 9788024712604.
- <span id="page-47-0"></span>[25] Furber, S. B.: ARM System-on-chip Architecture. Pearson Education, 2000, ISBN 0201675196, 9780201675191.
- <span id="page-47-13"></span>[26] Henry Ware, F. F.: vmstat - Report virtual memory statistics[online]. 1994 [cit. 15-04-2015]. URL [http://linuxcommand.org/man\\_pages/vmstat8.html](http://linuxcommand.org/man_pages/vmstat8.html)
- <span id="page-47-9"></span>[27] Juliano: Understanding the Linux load average[online]. 2009 [cit. 23-04-2015]. URL [http://juliano.info/en/Blog:](http://juliano.info/en/Blog:Memory_Leak/Understanding_the_Linux_load_average) [Memory\\_Leak/Understanding\\_the\\_Linux\\_load\\_average](http://juliano.info/en/Blog:Memory_Leak/Understanding_the_Linux_load_average)
- <span id="page-47-6"></span>[28] Korsgaard, P.: About Buildroot[online]. [cit. 15-05-2015]. URL <http://buildroot.uclibc.org/about.html>
- <span id="page-48-0"></span>[29] Manuel Jiménez, I. C., Rogelio Palomera: Introduction to Embedded Systems: Using Microcontrollers and the MSP430. Springer Science & Business Media, 2013, ISBN 1461431433, 9781461431435.
- <span id="page-48-4"></span>[30] Marchand, J.: /proc/diskstats[online]. 2008 [cit. 14-01-2015]. URL <https://www.kernel.org/doc/Documentation/ABI/testing/procfs-diskstats>
- <span id="page-48-3"></span>[31] Mauerer, W.: Professional Linux Kernel Architecture. John Wiley & Sons, 2010, ISBN 1118079914, 9781118079911.
- <span id="page-48-6"></span>[32] Mehta, A.: Optimizing Linux Memory Management for Low-latency / High-throughput Databases[online]. 2013 [cit. 15-05-2015]. URL [http://engineering.linkedin.com/performance/](http://engineering.linkedin.com/performance/optimizing-linux-memory-management-low-latency-high-throughput-databases) [optimizing-linux-memory-management-low-latency-high-throughput-databases](http://engineering.linkedin.com/performance/optimizing-linux-memory-management-low-latency-high-throughput-databases)
- <span id="page-48-10"></span>[33] Napster: Zombie Process[online]. 2011 [cit. 28-04-2015]. URL <http://www.geekride.com/zombie-process-defunct-linux/>
- <span id="page-48-1"></span>[34] Polanka, J.: *Linuxové distribuce* [online]. [cit. 16-05-2015]. URL <http://home.zcu.cz/~jpolanka/SemprZPS/web/distribuce.htm>
- <span id="page-48-11"></span>[35] Reddy, M.: API Design for C++. Elsevier, 2011, ISBN 0123850045, 9780123850041.
- <span id="page-48-5"></span>[36] Redhat: /proc/meminfo[online]. [cit. 18-01-2015]. URL [https:](https://www.centos.org/docs/5/html/5.1/Deployment_Guide/s2-proc-meminfo.html) [//www.centos.org/docs/5/html/5.1/Deployment\\_Guide/s2-proc-meminfo.html](https://www.centos.org/docs/5/html/5.1/Deployment_Guide/s2-proc-meminfo.html)
- <span id="page-48-7"></span>[37] Seibold, T. B. B. B. J. N. S. F. S.: /proc/stat[online]. 2009 [cit. 21-04-2015]. URL <http://www.mjmwired.net/kernel/Documentation/filesystems/proc.txt>
- <span id="page-48-9"></span>[38] Siebenmann, C.: How the Linux kernel divides up your RAM [online]. 2012 [cit. 09-05-2015]. URL <https://utcc.utoronto.ca/~cks/space/blog/linux/KernelMemoryZones>
- <span id="page-48-8"></span>[39] Terrehon Bowden, J. N., Bodo Bauer: THE /proc FILESYSTEM [online]. 2009 [cit. 9-04-2015]. URL <https://www.kernel.org/doc/Documentation/filesystems/proc.txt>
- <span id="page-48-2"></span>[40] Thakur, A.: *Embedded Linux : Understanding the embedded linux* [online]. [cit. 12-01-2015]. URL <http://www.engineersgarage.com/articles/what-is-embedded-linux>

## <span id="page-49-0"></span>Seznam použitých zkratek

API - Application Programming Interface

CPU - Procesor

DMA - Direct Memory Access

FPGA - Programovatelné hradlové pole

GNU GPL - GNU General Public License

I/O - Vstup/Výstup

I2C - Sériová sběrnice I2C

ISA - Paralelní sběrnice I2C

MIPS - Označení pro procesor bez automaticky organizovaného zřetězeného zpracování

MMU - Jednotka správy paměti

PID - Jednoznačný identifikátor procesu v systému

PL - Programmable Logic

RAM - Random Access Memory

ROM - Read Only Memory

RISC - Označení pro procesory s redukovanou instrukční sadou

RRD - Round Robin Database

SPI - Synchronní sériová sběrnice SPI

SoC - System On Chip

WiFi - Bezdrátová komunikace

# <span id="page-50-0"></span>Seznam příloh

- $\bullet~$  Detailní struktura navrhnuté knihovny
- Obsah CD

# <span id="page-51-0"></span>Seznam obrázků

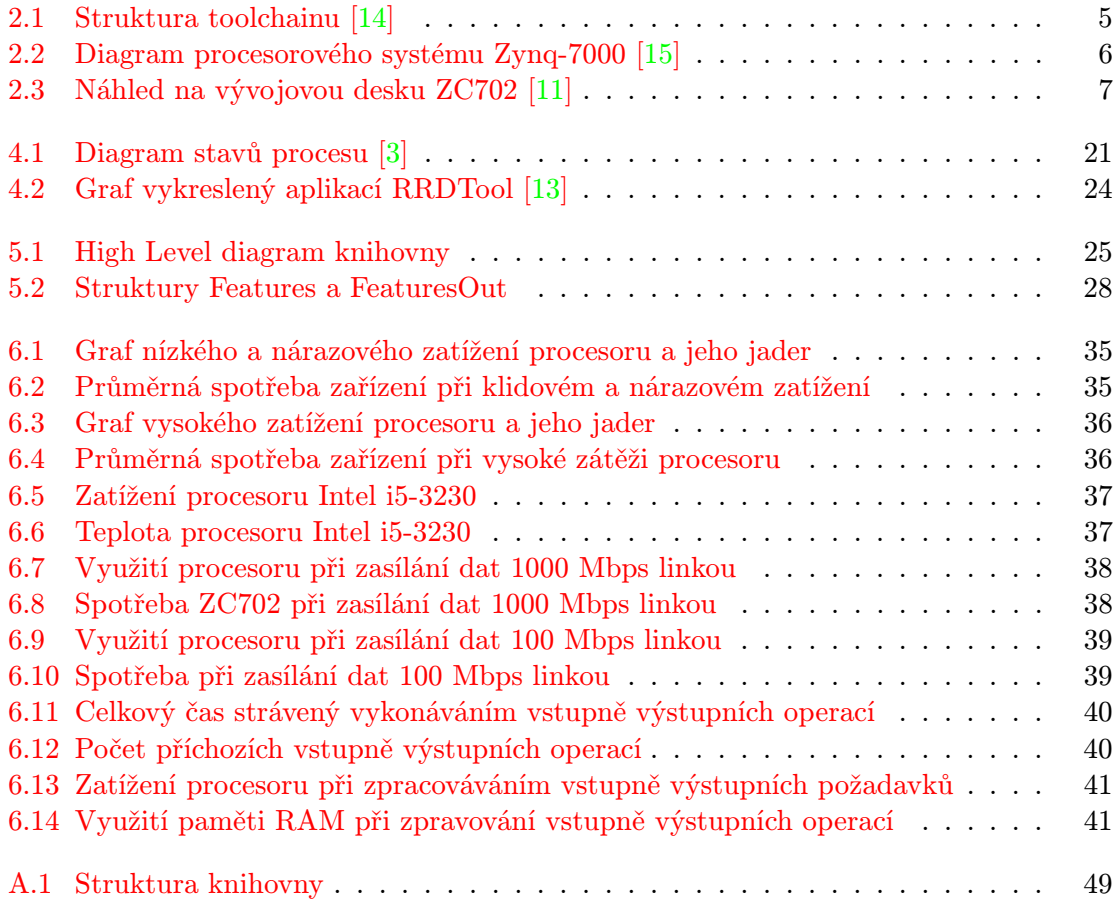

## <span id="page-52-0"></span>Příloha A

# Struktura Knihovny

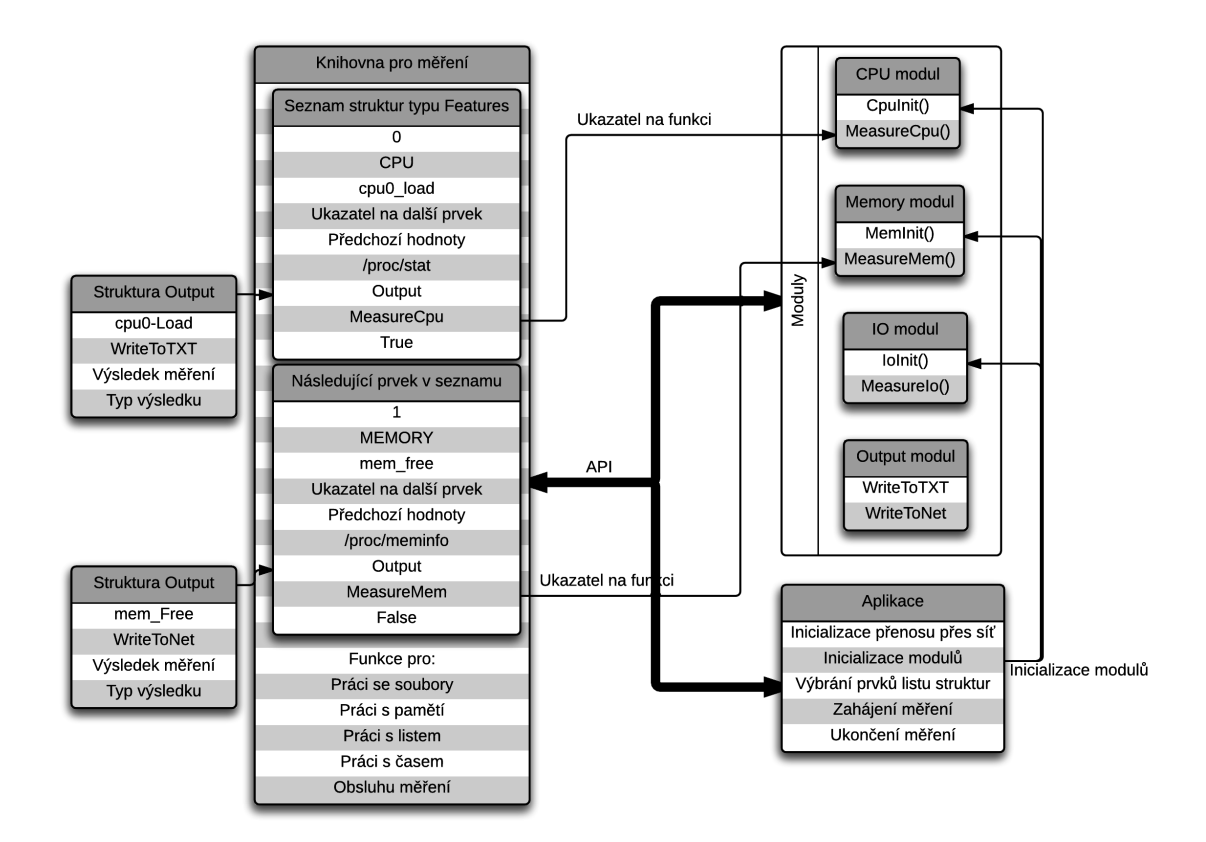

<span id="page-52-1"></span>Obrázek A.1: Struktura knihovny

## <span id="page-53-0"></span>Příloha B

## Obsah CD

Přiložené CD obsahuje náskedující soubory a adresáře:

- Složka Technicka zprava Obsahuje zdrojové soubory a vygenerované PDF technické zprávy.
- Složka Daemon Obsahuje zdrojový kód služby pro přijímání výsledků měření pomocí TCP/IP socketů.
- Složka Graf Obsahuje skript k vykreslení grafů.
- Složka Moduly Obsahuje zdrojové kódy základních měřicích modulů.
- Složka Uzivatelska aplikace Obsahuje zdrojový kód jednoduché aplikace, pracující s knihovnou.
- Složka Spustitelne soubory Obsahuje zkompilovanou knihovnu a uživatelský program.
- core.h Hlavičkový soubor knihovny pro měření zatížení systému.
- core.c Zdrojový soubor knihovny pro měření zatížení systému.
- libcore.conf Konfigurační soubor knihovny.
- make.sh Skript v bashi pro zkompilování knihovny a aplikace.
- OutputModule.h Hlavičkový soubor základního výstupního modulu.